**ISSN: 2007-9958** 

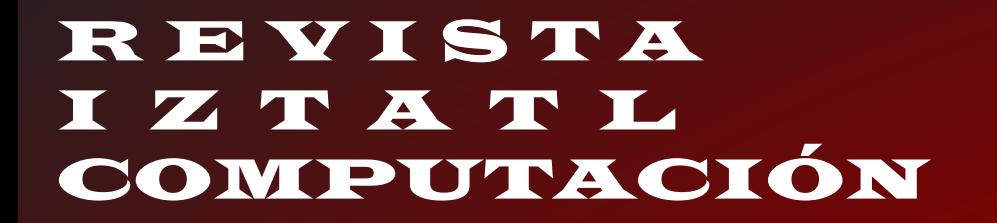

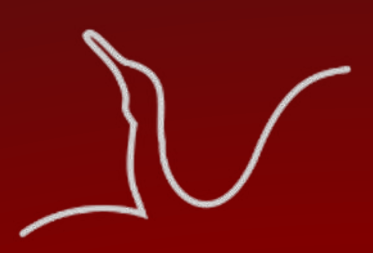

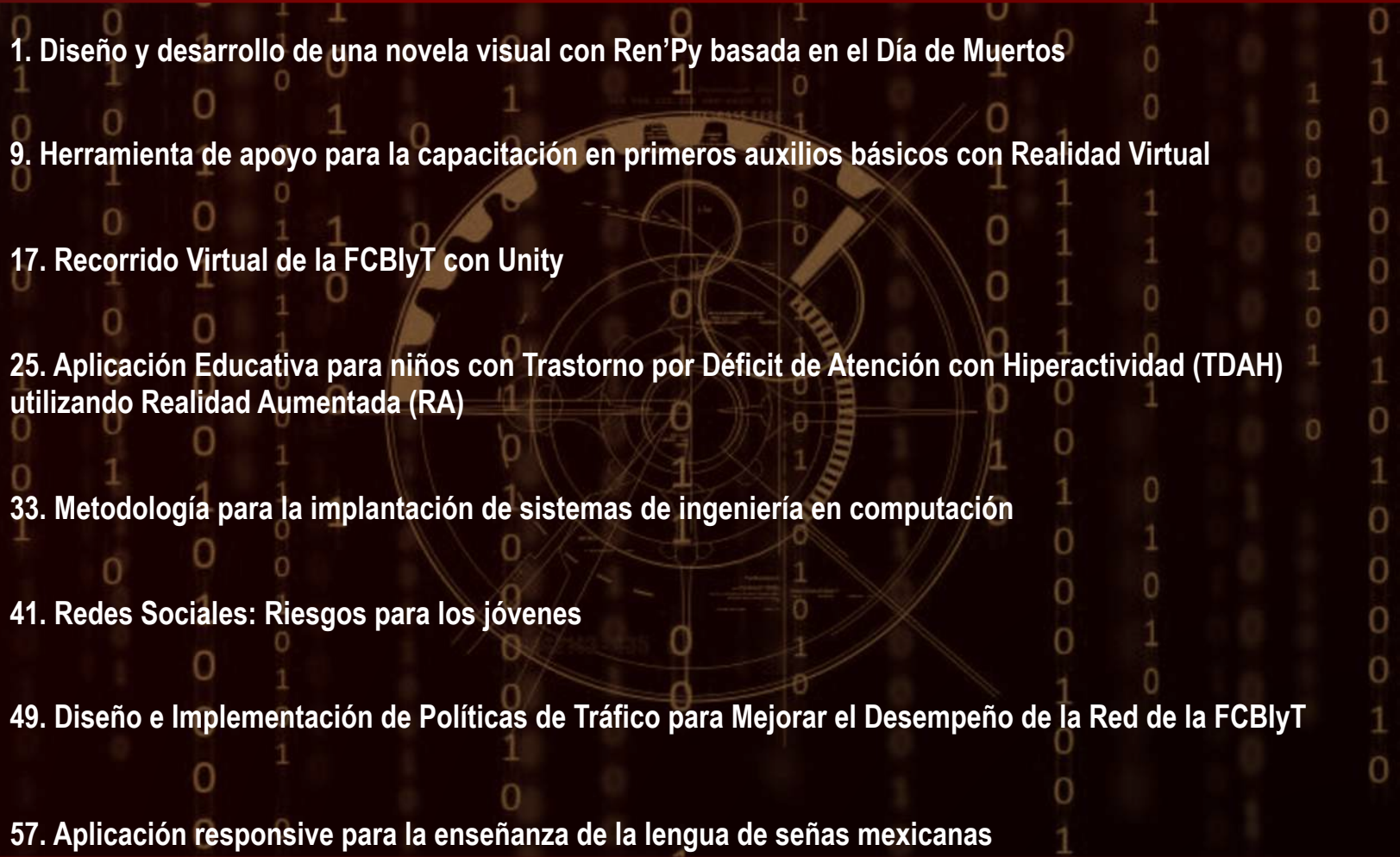

**Año 13 No. 25 Enero-Junio 2024 Publicación semestral Reserva de Derechos No. 04-2016-102413050300-203**

Universidad Autónoma de Tlaxcala Facultad de Ciencias Básicas, Ingeniería y Tecnología

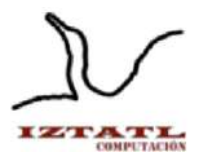

Universidad Autónoma de Tlaxcala Facultad de Ciencias Básicas, Ingeniería y Tecnología

> **Dr. Serafín Ortíz Ortíz** Rector

**Dra. Margarita Martínez Gómez** Secretaria Académica

**Dr. Alfredo Adán Pimentel** Secretario de Investigación Científica y Posgrado

**Mtra. Diana Selene Ávila Casco** Secretaria de Extensión Universitaria y Difusión Cultural

> **M.C. Roberto Carlos Cruz Becerril** Secretario Técnico

**Lic. Elvia Hernández Escalona** Secretaria Administrativa

**Dr. Juan George Zecua** Secretario de Autorrealización

**Dr. Arturo Elías Domínguez** Coordinador de la División de Ciencias Básicas, Ingeniería y Tecnología

**M.C. José Antonio Joaquín Durante Murillo** Coordinador de Enlace Internacional, Vinculación e Intercambio Académico

**Dra. Friné López Medina** Directora de la Facultad de Ciencias Básicas, Ingeniería y Tecnología

**Dr. Miguel Ángel Munive Rojas** Secretario de la Facultad de Ciencias Básicas, Ingeniería y Tecnología

**Mtro. Patrick Hernández Cuamatzi** Coordinador de Posgrados en Computación y Electrónica

> **Mtra. Carolina Rocío Sánchez Pérez** Coordinadora de Ingeniería en Computación

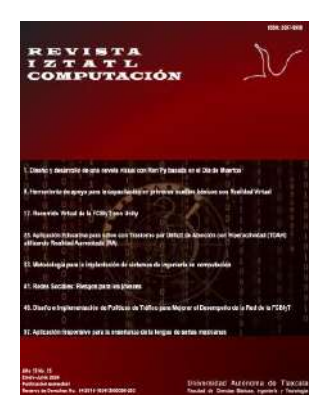

## **Comité Editorial**

Dra. Marva Angélica Mora Lumbreras M.C. Carolina Rocío Sánchez Pérez M.I.A. Norma Sánchez Sánchez

# Revista Iztatl Computación

Revista Iztatl Computación, año 13, No. 25, enero-junio 2024, es una publicación semestral editada por la Universidad Autónoma de Tlaxcala en coordinación con la Facultad de Ciencias Básicas, Ingeniería y Tecnología. Calle del Bosque s/n Colonia Tlaxcala centro C.P. 90000, Tlaxcala, Tlax, México. Teléfono (246) 4621422, https://ingenieria.uatx.mx/revistas.html, [iztatl.computacion@gmail.](mailto:iztatl.computacion@gmail)com. Editor Responsable: Marva Angélica Mora Lumbreras. Reserva de Derechos al Uso Exclusivo 04-2016- 102413050300-203, ISSN: 2007-9958, ambos otorgados por el Instituto Nacional del Derecho de Autor. Responsables de la última actualización de este número, Universidad Autónoma de Tlaxcala en coordinación con la Facultad de Ciencias Básicas, Ingeniería y Tecnología. Calle del Bosque s/n Colonia Tlaxcala centro C.P. 90000, Tlaxcala, Tlax, México. Teléfono (246) 4621422, Dra. Marva Angélica Mora Lumbreras, fecha de última modificación, 29 de febrero de 2024.

Las opiniones expresadas por los autores no necesariamente reflejan la postura del editor de la publicación.

Queda prohibida la reproducción total o parcial de los contenidos e imágenes de la publicación sin previa autorización de la Universidad Autónoma de Tlaxcala a través de la Facultad de Ciencias Básicas, Ingeniería y Tecnología.

# Comité Revisor

Dr. Alberto Portilla Flores, UAT Dr. Brian Manuel González Contreras, UAT Dr. Carlos Sánchez López, UAT Dr. Francisco Javier Albores Velasco, UAT Dr. Ricardo Pérez Águila, UTM Dra. Claudia Zepeda Cortés, BUAP Dra. Leticia Flores Pulido, UAT Dr. Luis Enrique Colmenares Guillén, BUAP

Dra. María del Rocio Ochoa Montiel, UAT

Dra. María Enedina Carmona Flores, UAT

Dra. Marva Angélica Mora Lumbreras, UAT

Dra. Marisol Hernández Hernández, UAEM

M.C. Carlos Santacruz Olmos, UAT

M.C. Carolina Rocío Sánchez Pérez, UAT

M.C. Esther Ortega Mejía, BGO LDCM

M.C. Juventino Montiel Hernández, UAT

M.C. Marlon Luna Sánchez, UAT

M.C. Patrick Hernández Cuamatzi, UAT

M.I.A. Norma Sánchez Sánchez, UAT

M.T.E. Xochipilli Acoltzi Xochiiotzi, UAT

## **Instituciones participantes:**

BGO LDCM.- Bachillerato General Oficial Luis Donaldo Colosio Murrieta

BUAP.-Benemérita Universidad Autónoma de Puebla

UAEM.- Universidad Autónoma del Estado de México

UAT.-Universidad Autónoma de Tlaxcala

UDLAP.-Universidad de las Américas, Puebla

UTM.-Universidad Tecnológica de la Mixteca

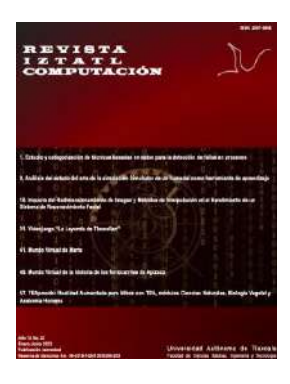

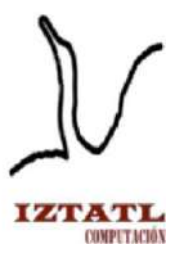

La edición 25 de la Revista Iztatl Computación está compuesta de 8 artículos del área de computación previamente arbitrados, los cuales se describen brevemente a continuación:

- 1. El artículo "Diseño y desarrollo de una novela visual con Ren'Py basada en el Día de Muertos" de Gustavo Ángel Macías González, Marva Angélica Mora Lumbreras presenta la novela visual "Mictlán: El viaje de Iztli", que trata de ahondar en los orígenes prehispánicos del día de muertos, los simbolismos, deidades, perspectivas y repercusiones de ello hasta nuestros días.
- 2. El artículo "Herramienta de apoyo para la capacitación en primeros auxilios básicos con Realidad Virtual" de Dulce Areli Hernández Davila, Marva Angélica Mora Lumbreras explora el uso de la realidad virtual aplicado a los primeros auxilios básicos, en este caso se aplica a las maniobras RCP, Heimlich, R.I.C.E, manejo de heridas punzantes y manejo de quemaduras de primer grado.
- 3. El artículo "Recorrido Virtual de la FCBIyT con Unity" de Neftali Reyes Hernández, Diana Dayli Fernández Papalotzi, Marva Angélica Mora Lumbreras presenta la creación del recorrido virtual interactivo de las instalaciones educativas de la Facultad de Ciencias Básicas ingeniería y Tecnología (FCBIyT), creado con las herramientas de Unity y Blender.
- 4. El artículo "Aplicación Educativa para niños con Trastorno por Déficit de Atención con Hiperactividad (TDAH) utilizando Realidad Aumentada (RA)" de Jeysson Sánchez Pelcastre y Marva Angélica Mora Lumbreras presenta el desarrollo de una aplicación educativa de realidad aumentada (RA) diseñada para niños de entre 6 y 8 años que padecen trastorno por déficit de atención con hiperactividad (TDAH).
- 5. El artículo "Metodología para la implantación de sistemas de ingeniería en

computación" de Diana Michelle Pérez Rodríguez, Carolina Rocío Sánchez Pérez muestra el desarrollo y aplicación de una metodología para la Facultad de Ciencias Básicas, Ingeniería y Tecnología en la cual se busca establecer un marco estandarizado para el proceso de implantación de sistemas o proyectos de software de manera exitosa.

- 6. El artículo "Redes Sociales: Riesgos para los jóvenes" de Ramona Moranchel Morales, Juventino Montiel Hernández, Carlos Santacruz Olmos, Patrick Hernández Cuamatzi, Mariano Larios Gómez realiza un análisis de datos acerca del uso de las Redes Sociales, esto conlleva al análisis del uso de las redes sociales por los jóvenes, enfrentándose a un mundo digital donde pueden ser estafados, manipulados y ser un blanco fácil para los extorsionadores.
- 7. El artículo "Diseño e Implementación de Políticas de Tráfico para Mejorar el Desempeño de la Red de la FCBIyT" de Miguel Ángel Nava Ramos, Patrick Hernández Cuamatzi, Everardo Carlos Guevara Hernández, Patricia Trejo Xelhuantzi muestra la importancia de saber diseñar e implementar políticas de tráfico en una red (institucional, empresarial, domestica, etc.) con el objetivo de mejorar el desempeño de esta.
- 8. El artículo "Aplicación responsive para la enseñanza de la lengua de señas mexicanas" de Yari Madai Benítez González, Regina Alejandra Cervantes Jiménez y Marva Angélica Mora Lumbreras, muestra una aplicación responsiva que brinda la posibilidad de estudiar y aprender sobre distintas señas de lengua mexicana.

Los artículos presentados son una clara muestra de los diferentes avances en el área de computación, esperando que sean de su agrado y que pronto también podamos contar con un artículo de su autoría.

Marva Angélica Mora Lumbreras Editora responsable

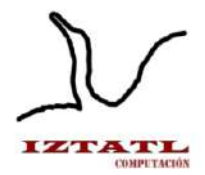

# **´Indice**

- 1. Diseño y desarrollo de una novela visual con Ren'Py basada en el Día de Muertos *Gustavo Ángel Macías González, Marva Angélica Mora Lumbreras*
- 9. Herramienta de apoyo para la capacitación en primeros auxilios básicos con Realidad Virtual *Dulce Areli Hernández Dávila, Marva Angélica Mora Lumbreras*
- 17. Recorrido Virtual de la FCBIyT con Unity *Neftali Reyes Hernández, Diana Dayli Fernández Papalotzi, Marva Angélica Mora Lumbreras*
- 25. Aplicación Educativa para niños con Trastorno por Déficit de Atención con Hiperactividad (TDAH) utilizando Realidad Aumentada (RA)

*Jeysson Sánchez Pelcastre y Marva Angélica Mora Lumbreras*

- 33. Metodología para la implantación de sistemas de ingeniería en computación *Diana Michelle Pérez Rodríguez, Carolina Rocío Sánchez Pérez*
- 41. Redes Sociales: Riesgos para los jóvenes *Ramona Moranchel Morales, Juventino Montiel Hernández, Carlos Santacruz Olmos, Patrick Hernández Cuamatzi, Mariano Larios Gómez.*
- 49. Diseño e Implementación de Políticas de Tráfico para Mejorar el Desempeño de la Red de la FCBIyT *Miguel Ángel Nava Ramos, Patrick Hernández Cuamatzi, Everardo Carlos Guevara Hernández, Patricia Trejo Xelhuantzi*
- 57. Aplicación responsive para la enseñanza de la lengua de señas mexicanas *Yari Madai Benítez González, Regina Alejandra Cervantes Jiménez, Marva Angélica Mora Lumbreras*

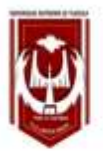

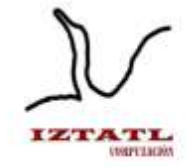

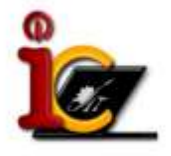

# **Diseño y desarrollo de una novela visual con Ren'Py basada en el Día de Muertos**

Gustavo Ángel Macías González, Marva Angélica Mora Lumbreras

Universidad Autónoma de Tlaxcala, Facultad de Ciencias Básicas, Ingeniería y Tecnología Calzada Apizaquito s/n. C.P. 90300 Apizaco, Tlaxcala, México. 20191410@uatx.com, marvaangelica.moral@uatx.mx

> *Recibido 27 de octubre de 2023, Aceptado 31 de octubre de 2023, Versión final 08 de enero de 2024*

> **Resumen:** El día de muertos es una festividad típica de México, pero pese a ser una tradición muy extendida no ha tenido mucha representación en medios audiovisuales como películas series o videojuegos donde hay muy pocos y casi todos toman aspectos superficiales y característicos de ella. Por eso la novela visual "Mictlán: El viaje de Iztli" trata de ahondar en los orígenes prehispánicos del día de muertos, los simbolismos, deidades, perspectivas y repercusiones de ello hasta nuestros días, mediante la historia de "Iztli", el/la protagonista, quien ve sus planes truncados debido a su inesperada muerte, y se niega a aceptar que ha muerto. Xólotl, el guardián del primer nivel del Mictlán sabedor de sus intenciones lo confronta y le propone un trato, si Iztli encuentra un artefacto mágico él le ayudará. El problema es que tal objeto se encuentra resguardado en el último plano del Mictlán. En este trabajo se presentan los aspectos técnicos del desarrollo de esta novela visual.

> **Abstract:** The Day of the Dead is a typical Mexican holiday, but despite being a widespread tradition it has not had much representation in audio visual media such as films or series, nor in video games where there are very few and almost all of them take superficial and characteristic aspects of it. That is why the visual novel "Mictlán: El viaje de Iztli" tries to delve into the pre-Hispanic origins of the Day of the Dead, the symbolisms, deities, perspectives and repercussions of it until today through the story of "Iztli" the protagonist who sees his plans cut short due to his unexpected death, but despite this he refuses to accept that he is dead. Xólotl, the guardian of the first level of the Mictlan, knowing of his intentions, confronts him and proposes a deal: if Iztli finds a magical artifact, he will help him. The problem is that such an object is guarded in the last level of Mictlan. In this work

are presented the development thecnical aspects of this visual novel.

**Palabras Clave:** Novela visual, videojuego, día de muertos, Mictlán, prehispánico.

**Keywords:** Visual novel, videogame, day of the dead, Mictlan, prehispanic.

#### **1. Introducción**

En este trabajo se realiza un análisis de cómo actualmente con el avance de la tecnología, el modo de transmitir información o conocimiento se ha modernizado y mejorado, al punto que sólo se tiene que escribir en un dispositivo que es lo que se quiere saber y en cuestión de segundos se puede visualizar. Antes, dicha transmisión de conocimientos se daba por la tradición oral, posteriormente la escritura se posesionó como el método dominante; y ahora el contenido multimedia e interactivo está tomando ese lugar de privilegio como un medio de divulgación. No obstante, la realidad es que éste medio está principalmente enfocado en el entretenimiento, por lo cual muchas veces sigue siendo más confiable una fuente documentada y escrita. Esto tiene como consecuencia que, si bien la información está ahí, al no estar en un formato que sea más digerible para generaciones actuales acostumbradas a entornos tan digitalizados e interactivos, no será tan consultada, divulgada o propagada.

Tomando de ejemplo una de las festividades más importantes en México "El día de Muertos" y buscando ejemplos de su mención en videojuegos, se destaca sobre todo Grim Fandango, pero otros ejemplos serian un nivel de Little Big Planet, el nivel: "La Fiesta de los Muertos" de Rayman Legends [1], el título: Guacamelee, y un nivel de Shadow of Tomb Rider [2]. Pero de toda esa lista sólo 2, Grim Fandango [1] y Guacamelee [2], abordan la temática de modo serio; la mayoría del resto sólo toman los aspectos más superficiales y característicos para hacer atractivo algún nivel o juego, pero no hacen un producto que la explore o que trate de entenderla a profundidad.

Este proyecto va enfocado a las nuevas generaciones; siendo el público objetivo niños y jóvenes de entre 12 a 18 años, ya que al venir presentado en un videojuego el tema de día de muertos les

resultará interesante y divertido, al mismo tiempo que les sirva para informarse acerca del origen de esta festividad.

#### **2. Trabajos Relacionados**

#### **1. II Guerra Mundial: Escoge tu historia**

Propuesta de Novela Visual para el estudio de la Historia y el desarrollo de la Empatía histórica. pretende ser una herramienta para tratar el conjunto de factores que componen el estudio del periodo de 1939 a 1945 y años posteriores y mostrar diferentes perspectivas de aquellos aspectos que se vieron afectados por la contienda: las estructuras de poder, la sociedad, los valores, el arte, los personajes y su legado [3].

#### **2. Narrativa digital con Inteligencia Artificial en Python**

En este trabajo se ha creado una narración interactiva que incorpora librerías de Inteligencia Artificial (IA) dedicadas a la Generación de Lenguaje Natural (NLG). La IA participa en la narración como un personaje más. El proyecto se ha desarrollado con el motor de juego Ren'Py, muy popular para el desarrollo de este tipo de juegos. Algunos de los juegos más destacados del género han sido desarrollados con este motor, como es el caso de Doki Doki Literature Club. La narrativa del prototipo de este artículo se centra en que el protagonista y jugador de la historia es un detective que tiene que resolver un crimen [4].

#### **3. Desarrollo de una novela visual con Ren'Py**

En este artículo se introduce con una contextualización de cómo los videojuegos han ido evolucionando y cómo cada vez más se les va añadiendo complejidad, ya sea en sus mecánicas, sus gráficos o su historia, y es en esto último que se centra. El argumento del juego es el siguiente: el jugador encarnará a una adolescente que se traslada a un nuevo instituto para cursar su último año de bachillerato para mujeres y, al poco tiempo de integrarse en el centro, la protagonista no tardará en descubrir que tras sus muros hay un caso serio de acoso escolar. Mediante las decisiones que tome el jugador, la protagonista será capaz de intervenir de una manera distinta frente a la situación que está viviendo y, en función de cuál haya sido la actitud con la que se haya afrontado el problema, la obra podría tener un final esperanzador, trágico o agridulce

[5].

#### **3. Novela Visual: "Mictlán: El viaje de Iztli"**

El género de Novela Visual se ha popularizado en los últimos tiempos. Podríamos decir que tuvo sus orígenes en el título "Portopia Serial Murder Case" [5]. Actualmente incluso los gráficos han evolucionado y se han ido implementando algunas funciones con inteligencia artificial.

"Mictlán: El viaje de Iztli", es un juego del estilo novela visual que versa sobre Iztli, un chico/chica que ve sus propósitos y metas truncados debido a su inesperada muerte. Negándose a aceptar su destino y hallándose en el Mictlán (Mundo de los muertos) emprende una travesía, acompañado del dios Xólotl, quien le ofrece ayuda para tratar de revivirlo, pero para lograrlo deberán conseguir un extraño objeto místico que se encuentra hasta el fondo del Mictlán, por lo que deberán sortear todas las pruebas y desafíos que conlleva recorrerlo por completo.

## **4. Conceptos Básicos**

#### **Videojuego:**

Un videojuego es una aplicación interactiva, orientada al entretenimiento que a través de ciertos mandos o controles permite simular experiencias en la pantalla de un televisor, una computadora u otro dispositivo electrónico. Los videojuegos se diferencian de otras formas de entretenimiento, en que deben ser interactivos; es decir, los usuarios deben involucrarse activamente con el contenido. El concepto de videojuego se utiliza para referirse a cualquier juego digital interactivo, independientemente de su soporte físico. [6]

#### **Día de muertos:**

El Día de los Muertos se lleva a cabo en México los días 1° y 2 de noviembre de cada año. Esta fiesta nacional marca el regreso temporal a la tierra de los seres queridos fallecidos. Desde 2003, figura en la lista del patrimonio cultural inmaterial de la humanidad establecida por la UNESCO. Da lugar a celebraciones públicas coloridas y festivas, momentos de íntima meditación: cada vivienda incluye un altar decorado con ofrendas y se hace un camino de pétalos de flor de cempasúchil para guiar a las almas [7].

#### **Mictlán:**

El lugar del descanso eterno para las almas de quienes se nos han adelantado en el camino y fue creado por los dioses. Después de un viaje de 4 años atravesando obstáculos que miden la fortaleza de nuestro espíritu, encontramos las puertas del Mictlán, en donde nos reciben el señor de la muerte Mictlantecuhtli y la diosa Mictecacihuatl. ¿Por qué 4 años? Para los mexicas la muerte no es súbita, es una transformación gradual, 4 años es el tiempo en el que un cuerpo tarda en descomponerse. En las culturas prehispánicas se acostumbraba a mantener los cuerpos de los fallecidos cerca hasta convertirse en huesos, signo de que han llegado a su destino.[8]

#### **Prehispánico:**

Adjetivo que se utiliza en referencia a lo que existía en América antes de la llegada de los españoles. El término puede referirse a culturas, idiomas, construcciones y cualquier otra cosa con existencia previa a la conquista española de gran parte del continente.[9]

## **5. Interfaz de Usuario de la Novela Visual "Mictlán: El viaje de Iztli"**

A continuación, se muestran algunas capturas del prototipo. La Figura 1 muestra el menú principal del juego "Mictlán: El viaje de

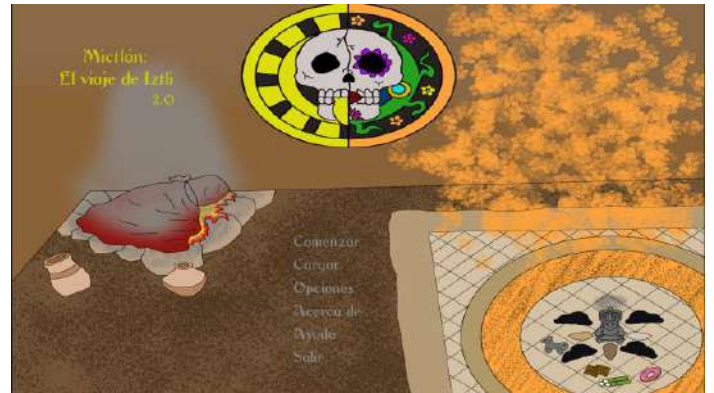

**Figura 1.** Captura del inicio del juego

Iztli", desde donde se pueden seleccionar varias opciones, desde Iniciar el juego, cargar partida, configuraciones, etc. Al iniciar el juego, el personaje principal nos introduce de manera misteriosa, pero a la vez intrigante sobre quién es y qué es lo que le aconteció. De manera breve nos dice su nombre y el juego arroja una pantalla con la primera decisión que se debe tomar, el personaje principal será masculino o femenino, ver Figura 2.

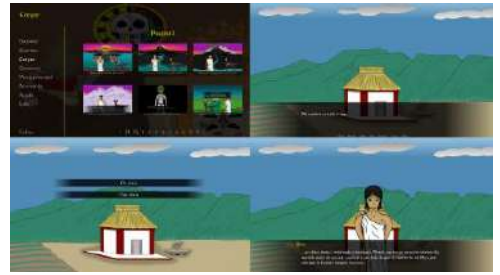

**Figura 2.** Escenas iniciales y primera ramificación de la historia

Conforme avanza la historia el jugador va comprendiendo el contexto de la situación hasta llegar al punto donde nuestro personaje principal muere y despierta entonces en un lugar extraño y desconocido, que después es revelado se trata del Mictlán, ver Figura 3.

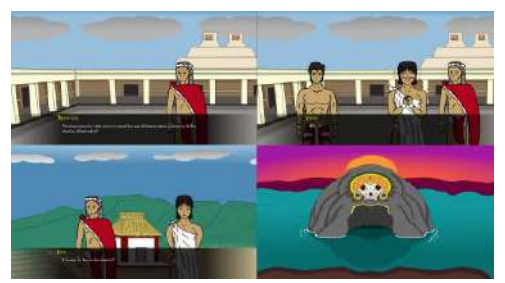

 **Figura 3 .** Escenas episodio 1

En el primer nivel del Mictlán (Itzcuintlán), Iztli conoce a Xólotl quien es la deidad que gobierna sobre ese lugar. Al inicio se muestra sarcástico e incluso algo insensible hacia Iztli, no obstante, al ver que nuestro(a) protagonista es bastante terco y al aparentemente estar aburrido, decide que quiere ayudarle, no sin antes preguntarle si le agradan los animales (los perros, sobre todo) ésta es la primera de otras preguntas que tendrán peso a la hora de definir cuál será el final de la trama, ver Figura 4.

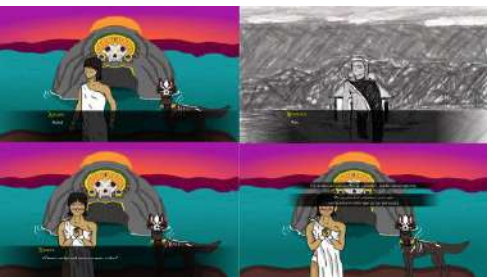

 **Figura 4 .** Segunda decisión para el jugador dentro de la historia

La segunda pregunta clave viene cuando Iztli se haya en el cuarto nivel del Mictlán "Cehueloyán", ya que aquí debe decidir si quiere o no deshacerse de las pertenencias que sus familiares pusieron en su ofrenda, siendo esto una representación metafórica de que debe elegir si dejar ir el pasado y continuar su camino o aferrarse a su antigua vida y auto torturarse por sus fallos.

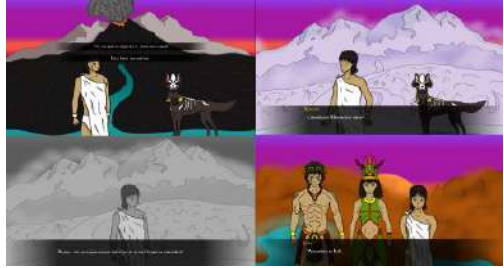

 **Figura 5 .** Segunda decisión para el jugador dentro de la historia

La última pregunta clave llega en el clímax de la historia, Iztli descubre que en realidad nunca tuvo posibilidad de regresar al mundo de los vivos y solo le quedan 2 opciones, morir en paz o quedarse atrapado en el río de las almas, ver Figura 6.

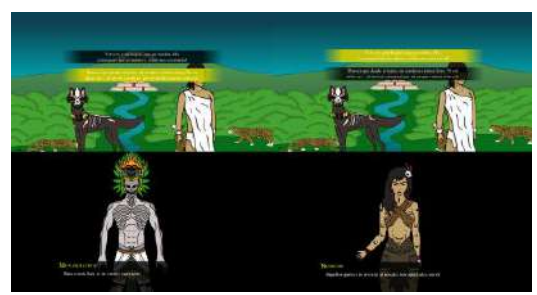

 **Figura 6 .** Tercera decisión para el jugador dentro de la historia

#### **6. Resultados y Pruebas**

Para evaluar los resultados obtenidos, se ha sometido a pruebas al proyecto. Las pruebas se dividieron en pruebas unitarias y de integración. El proceso constó en ejecutar la novela visual en una PC (móvil en pocos casos) para ver si funcionaba de manera correcta, desde los diálogos que correspondieran con el personaje, detección de errores ortográficos, visualización de personajes y escenarios correctos.

Se puede decir que después de probar a "Mictlán: El viaje de Iztli" se determinó sin defectos encontrados. Además, se hicieron pruebas de usabilidad con usuarios, entre el rango de edad previamente establecido como "público objetivo". Esta evaluación se debe responder después de haber completado una partida completa. Se evaluaron gráficos del juego (personajes y escenarios), selección de colores, ritmo de la historia, música e instalación del juego, con resultados satisfactorios en su gran mayoría.

#### **7. Conclusiones**

La novela "Mictlán: El viaje de Iztli" resulta sumamente entretenida a la vez que educativa, su apartado gráfico cumple con la función de atraer y la historia, aunque para algunos densa, resulta muy interesante y atrapante.

En aspectos técnicos, el uso de Ren´Py resultó bastante cómodo, al ser diseñado en Python hereda toda su sintaxis y su paradigma, lo que no complica para nada la codificación de sus scripts, el uso de la herramienta Medibang también resulta bastante sencillo e intuitivo. FL Studio si conlleva una complejidad extra, no por ser difícil o inentendible, sino por el hecho de tener que aplicar la concentración e imaginación en componer piezas musicales de forma adecuada, al grado de tener que indagar un poco sobre teoría musical básica para hacer un trabajo competente y agradable.

#### **Referencias**

- 1. Unocero. (2016). Juegos inspirados en el Día de Muertos. Septiembre, 5, 2022, de Unocero Sitio web: https://www.unocero.com/videojuegos/juegos-inspirados-en-eldia-de-muertos/
- 2. Rodríguez, A. (2019). ¡A jugar en el más allá! 5 videojuegos que se inspiraron en el<br>Día de Muertos. Septiembre, 5, 2022, de Strendus Sitio web: Día de Muertos. Septiembre, 5, 2022, de Strendus Sitio https://blog.strendus.com.mx/casino/videojuegos-dia-de-muertos/
- 3. Castrejon Vellé, C. M. (2020). "II Guerra Mundial: Escoge tu historia" Propuesta de Novela Visual para el estudio de la Historia y el desarrollo de la Empatía Histórica. Trabajo de Fin de Master en Formación del Profesorado de Educación Secundaria Obligatoria, Bachillerato, Formación Profesional y Enseñanzas de Idiomas. Universidad Complutense de Madrid.
- 4. Bellido Delgado, F. (2022). Narrativa Digital con Inteligencia Artificial en Python. Trabajo de Fin de Grado en Ingeniería Multimedia. Universidad de Alicante.
- 5. Viella Canto, J. (2022). Desarrollo de una Novela Visual con Ren'Py. Trabajo de Fin de Grado en Ingeniería Informática. Universidad de Alicante.
- 6. ¿Qué es un videojuego? Ceibal Formación. (s. f.). https://blogs.ceibal.edu.uy/formacion/faqs/que-es-un-videojuego/
- 7. Día de Muertos Festival de Tradiciones de Vida y Muerte. (s. f.-b). https://www.festivaldevidaymuerte.com/es/dia-de-muertos/
- 8. Alvarez, E. C. (2021, 29 octubre). La leyenda del Mictlán, lugar del descanso eterno - México desconocido. México Desconocido. https://www.mexicodesconocido.com.mx/mictlan-leyenda-mexicana-del-descansoeterno.html
- 9. Porto, J. P., & Merino, M. (2021). Prehispánico qué es, definición y concepto. https://definicion.de/prehispanico/

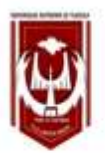

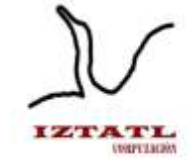

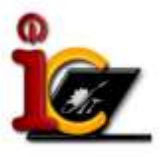

## **Herramienta de apoyo para la capacitación en primeros auxilios básicos con Realidad Virtual**

Dulce Areli Hernández Davila, Marva Angélica Mora Lumbreras

Universidad Autónoma de Tlaxcala, Facultad de Ciencias Básicas, Ingeniería y Tecnología Calzada Apizaquito s/n, CP90300, Tlaxcala, México [20191416@uatx.mx,](mailto:20191416@uatx.mx) marvaangelica.moral@uatx.mx.

> *Recibido 27 de octubre de 2023, Aceptado 29 de octubre de 2023, Versión final 08 de enero de 2024*

> **Resumen** En el presente artículo se explora el uso de la realidad virtual aplicado a los primeros auxilios básicos, en este caso se aplica a las maniobras RCP, Heimlich, R.I.C.E, manejo de heridas punzantes y manejo de quemaduras de primer grado, para desempeñar el papel como una herramienta complementaria para el aprendizaje en ciudadanos mayores de edad, y de este modo se adquieran los conocimientos sobre los mismos de una manera interactiva, completa y sobre todo accesible, puesto que la seguridad, bienestar y salud de cada individuo está expuesta en todo momento, hora y lugar, por lo que existe la necesidad de que el ciudadano esté preparado con pautas de primeros auxilios para salvaguardar su propia vida e incluso la de terceros, y se propone el desarrollo de un prototipo, para ampliar los conocimientos de los ciudadanos.

> **Abstract** In this article, the use of virtual reality applied to basic first aid is explored. In this case, it is applied to CPR, Heimlich, R.I.C.E, management of puncture wounds, and management of first-degree burns. The aim is to use it as a complementary learning tool for adults. In this way, citizens can acquire knowledge about first aid in an interactive, comprehensive, and accessible way. This is important because the safety, well-being, and health of each individual is exposed at all times, day and night. Therefore, there is a need for citizens to be prepared with

first aid guidelines to protect their own lives and even the lives of others. The development of a prototype is proposed to expand citizens' knowledge.

**Palabras Clave:** Realidad Virtual, Primeros Auxilios, Animación, Urgencia Médica.

**Keywords:** Virtual Reality, First Aid, Animation, Medical Emergency.

## **1. Introducción**

Para el desarrollo del presente trabajo se realizó un análisis del conocimiento que existe en la sociedad actual que poseen los ciudadanos mayores de edad sobre los primeros auxilios básicos, tomando en cuenta que el ciudadano siempre se encuentra expuesto a múltiples amenazas dentro o fuera de su hogar, y con base al estudio realizado por ENOE, 2021 [1]. Se pudo observar que no se cuenta con suficiente personal médico capacitado para atender estas emergencias, de igual manera con base a una encuesta aplicada a 100 personas de distintas edades se puede observar que la mayoría de los ciudadanos no cuenta con conocimientos acerca de las maniobras básicas de primeros auxilios [1], sus conocimientos son limitados por la disponibilidad de los recursos y de igual manera por el tiempo que disponen, por lo que se propone desarrollar una herramienta de realidad virtual para fungir como apoyo para la capacitación en primeros auxilios básicos.

## **2. Trabajos Relacionados**

**Muñeco modelo de entrenamiento de primeros auxilios de realidad virtual y sistema de entrenamiento.** El proyecto se centra en el desarrollo de un maniquí de entrenamiento para primeros auxilios básicos con realidad virtual y un sistema de entrenamiento asociado, el objetivo principal del proyecto es capacitar a las personas, en especial a los ciudadanos de Corea que pertenecen al área de la salud, y así popularizar la técnica de RCP, como resultante del desarrollo e implementación del proyecto se obtuvo un maniquí de medio cuerpo de entrenamiento de primeros auxilios de realidad virtual y un sistema de entrenamiento que está conectado al módulo de procesamiento de transmisión, un sensor de posición de pulso, sensor de posición de compresión torácica, el sensor de desplazamiento y el sensor de presión de aire, y el giroscopio están instalados en la cabeza del maniquí de medio cuerpo y son los elementos que reciben información y envían una respuesta sobre el resultado de ejecución de la maniobra [2].

**Simulador de realidad virtual para la formación en primeros auxilios.** El proyecto está desarrollado como un sistema de entorno de escritorio, y un maniquí de medio cuerpo de alto nivel, con el objetivo de despertar el interés y mejorar las habilidades de afrontamiento de la aplicación de primeros auxilios en la maniobra RCP y de igual manera brindar una retroalimentación física completa. El proyecto cuenta con un visor de realidad virtual que se conectan con los sensores del maniquí de medio cuerpo, que capacita mediante el visor al sujeto mostrando los pasos y posiciones del paso y regresa una retroalimentación en cuanto a la presión, posición y tiempo de aplicación del paso [3].

**Entorno virtual de aprendizaje para la cátedra de Primeros Auxilios, dirigida a estudiantes de Técnico Superior en Rehabilitación Física.** El proyecto se enfoca en el problema de las capacidades de desempeño que presentan los estudiantes de rehabilitación física. Tras recibir clases online y no realizar prácticas del curso se ven muy limitados en su capacidad de respuesta, frente a alguna situación que amerite la aplicación de lo revisado en clases. Por lo que se desarrolla una herramienta tecnológica de realidad virtual de gran utilidad, que está compuesta por diferentes 4 diferentes bloques, PACEI, Bloque Cero, Bloque Académico y Bloque de cierre, los cuales comprenden la información descriptiva y de aplicación y aspectos importantes a tomar en cuenta en el paciente, acompañado de distintos elementos gráficos de la maniobra, y finalmente se comprende un módulo de evolución y retroalimentación [4].

## **3. Descripción de la Aplicación**

EVUM (Entorno Virtual de Urgencias Médicas) es una herramienta de apoyo para la capacitación en primeros auxilios básicos con realidad virtual. Contempla los siguientes módulos: Maniobras RCP, Maniobra de Heimlich, Método R.I.C.E, Manejo de quemaduras de primer grado y Manejo de heridas cortantes, desarrollado para el aprendizaje de los ciudadanos mayores de 18 años.

EVUM está desarrollado en el sistema Unity, mientras que los

elementos y las animaciones están modeladas y animadas en Blender, los modelos de los personajes son obtenidos de la plataforma Mixamo, el proceso de ingeniería de software del presente prototipo está formado con base a la metodología de Realidad Virtual de (Mora, 2017), que consiste en 5 etapas: desarrollo, análisis, modelado, ambientación, interacción y pruebas.

## **4. Realidad Virtual y Primeros Auxilios**

**Realidad Virtual:** RV o Realidad virtual es un conjunto de tecnologías inmersivas que buscan posicionar al usuario dentro de entorno virtuales simulados por ordenador, el concepto empezó a principios del siglo XX por el año 1935 [5].

**Primeros Auxilios:** Según la Ley General de Salud, los Primeros Auxilios son las técnicas y procedimientos de carácter inmediato, limitado, temporal, profesional o de personas capacitadas o con conocimiento técnico brindado a personas accidentadas o con una enfermedad repentina [6].

## **5. Sistema EVUM**

EVUM contiene los siguientes módulos: Maniobras RCP, Maniobra de Heimlich, Método R.I.C.E, Manejo de quemaduras de primer grado y Manejo de heridas cortantes, además de contar con un menú principal, sección de reproducción por pasos y por animación completa, en la Figura 1 se muestra el menú principal donde se encuentran las maniobras disponibles, botón de ayuda, y contactos.

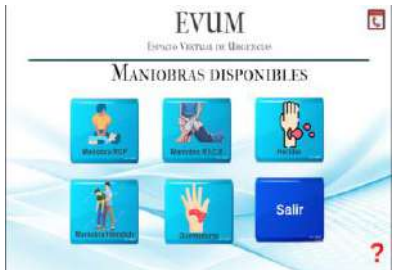

**Figura 1.** Menú principal

#### **5.1 Maniobra RCP**

Módulo de maniobra RCP, en este módulo se muestra la información descriptiva y auditiva de la maniobra, mientras que se puede navegar por el escenario animado y ver desde diferentes puntos de vista la maniobra. En la Figura 2 se puede ver la maniobra RCP, hay dos personas: un Emisor que lo administra y un Receptor que recibe la atención. Para realizar la maniobra RCP el emisor necesita arrodillarse junto al cuello y los hombros del Receptor, para posteriormente colocar sus manos sobre el pecho y comenzar con las compresiones para abrir las vías respiratorias.

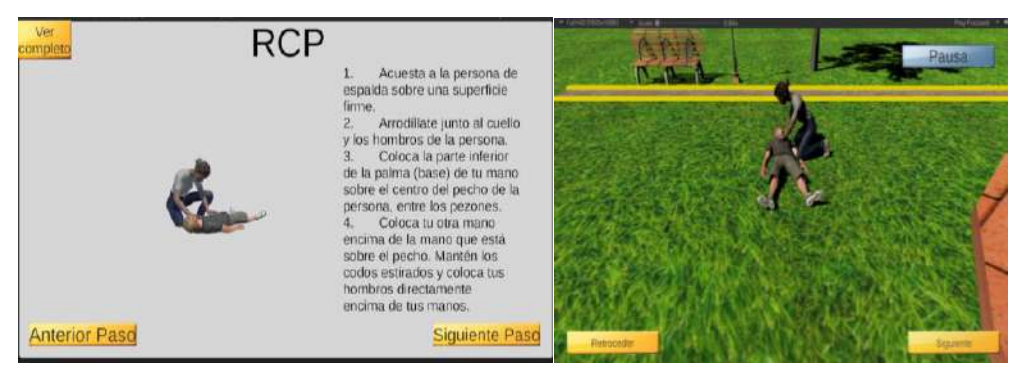

**Figura 2.** Animación completa y por pasos de la maniobra RCP

#### **5.2 Maniobra de Heimlich**

En la Figura 3 se escenifica en un comedor, donde una persona ingiere mal sus alimentos y se obstruyen sus vías respiratorias, lo que impide el paso del oxígeno. Para este caso se debe aplicar la maniobra Heimlich para expulsar el objeto que obstruye. Primero se toma a la persona por la cintura, se ubica un puño por encima del ombligo y debajo de la caja torácica, después se toma el puño con la otra mano, para empujar el puño con fuerza y directamente hacia atrás y hacia arriba, debajo de la caja torácica; repitiendo el movimiento 5 veces rápidamente hasta liberar la obstrucción, o hasta que haya disponible un equipo de soporte vital avanzado.

#### **5.3 Método R.I.C.E.**

En el escenario de la maniobra R.I.C.E. (abreviación de reposo, hielo, compresión y elevación) una persona sufre una caída lastimándose un pie, para tratar este trauma se utiliza la maniobra R.I.C.E, una segunda persona auxilia a la persona que sufrió la caída, aplicando los siguientes pasos, reposo para curar y evitar daños posteriores, después aplica hielo para ayudar a bajar la hinchazón, alivia el dolor y la presión, posteriormente hace una compresión en el área afectada, y finalmente eleva el pie por encima del nivel de su corazón para ayudar a reducir la hinchazón. En la Figura 4 se muestra el método R.I.C.E.

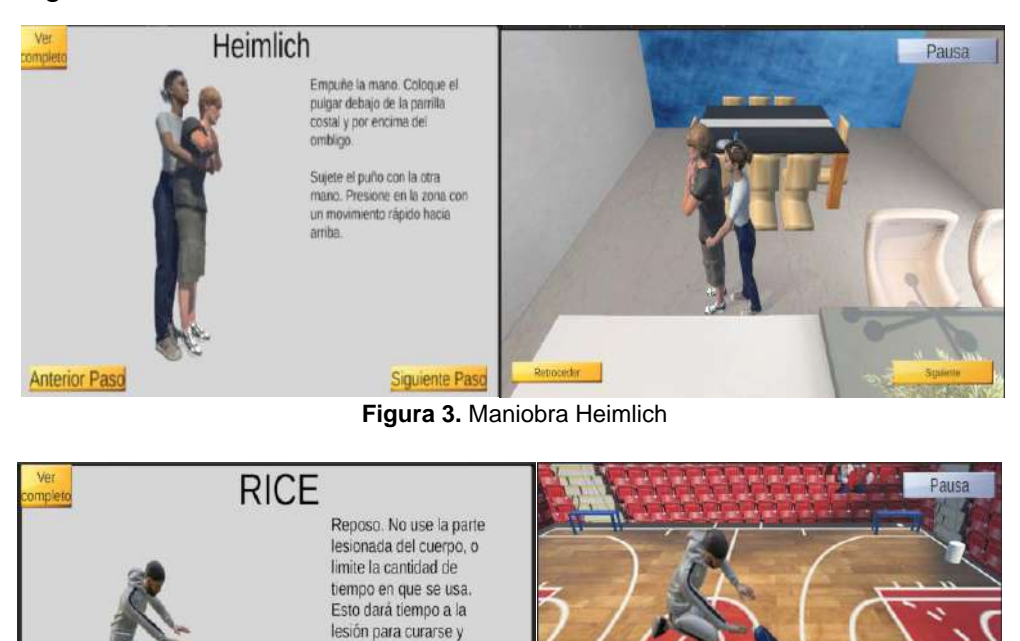

En el escenario Manejo de heridas cortantes una persona está en la calle y llega un agresor con un arma punzocortante y le causa una herida en el brazo. Después de que el agresor se retira, llega una persona a auxiliar a la persona afectada, comenzando por desinfectarse las manos para prevenir una infección, para posteriormente lavar completamente la herida con agua, y después aplicar presión directa para detener el sangrado, ver Figura 5.

**Figura 4.** Método R.I.C.E.

**Siquiente Pasc** 

evitar daños posteriores. Usted puede que necesite una órtesis, cabestrillo. férula, muletas, bastón o andador para ayudar a proteger y mantener la lesión en reposo

**5.4 Manejo de heridas cortantes**

**Anterior Paso** 

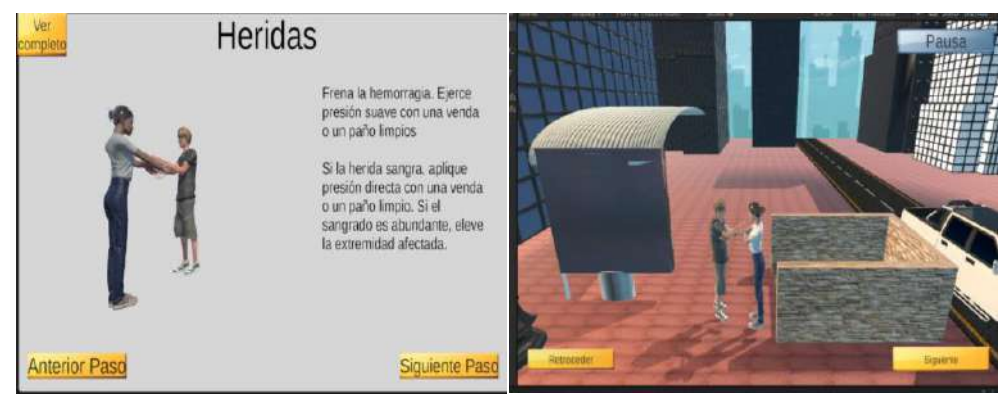

**Figura 5.** Manejo de Heridas Cortantes

## **6. Resultados y Pruebas**

El sistema EVUM (Entorno virtual de urgencias médicas) fue sometido a pruebas de integración para validar que cada módulo y requerimiento funcionaran correctamente por separado, para posteriormente ser probado junto con el resto de los módulos.

Una vez que se validó el correcto funcionamiento del sistema, este fue probado en distintos equipos para validar que su velocidad de despliegue era eficiente, que su diseño era amigable y entendible con el usuario, y que el material presentado fuera creíble. 40 personas mayores de 18 años probaron el sistema EVUM, posteriormente respondieron una serie de preguntas que evaluaban la usabilidad del sistema. Los resultados obtenidos fueron que EVUM es útil e intuitivo con un 88.5% de aprobación. Las acciones e información son lógicas, con un 90% de aprobación, para la facilidad de navegabilidad se obtuvo un 94.37% de aprobación, en el módulo de confianza y credibilidad se obtuvo un 90% de aprobación, para el módulo de contenido y escritura se obtuvo un 92.5% y finalmente, que el entorno sea amigable, entendible y funcional según su diseño se obtuvo un 100%.

## **7. Conclusiones**

Se concluye que la herramienta de apoyo para la capacitación de primeros auxilios básicos EVUM es una herramienta valiosa y útil, que muestra de una manera gráfica, gratuita y agradable 4 maniobras para el manejo de urgencias médicas, que ayudan al ciudadano a tener los conocimientos básicos para salvaguardar su vida o incluso la de terceros en situaciones de riesgo, mientras se está a la espera de la atención médica.

Es importante recalcar que el sistema de EVUM es una herramienta de apoyo para la capacitación en primeros auxilios, por lo que para garantizar que las maniobras incluidas en el sistema sean correctamente administradas, es necesario recibir una capacitación de manera presencial con personas capacitadas en primero auxilios.

#### **Referencias**

- 1. ENOE (2021). Estadísticas A Propósito De Las Personas Ocupadas Como Médicos.
- 2. LI, W., & MIN, W. (2017) Modelo y sistema de formación en primeros auxilios en realidad virtual. CNIPA
- 3. HWAN. (2021), Simulador de realidad virtual para la formación en primeros auxilios.
- 4. PARRA, (2022). Entorno Virtual De Aprendizaje Para La Cátedra De Primeros Auxilios, Dirigida A Estudiantes de Técnico Superior en Rehabilitación Física
- 5. Marketing. (2022). Realidad Virtual EDS Robotics.
- 6. Gobierno de Veracruz (2023) Guía de Primeros Auxilios.

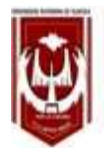

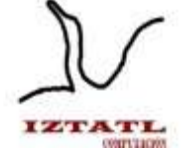

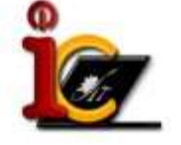

## **Recorrido Virtual de la FCBIyT con Unity**

Neftali Reyes Hernández, Diana Dayli Fernández Papalotzi, Marva Angélica Mora Lumbreras

Universidad Autónoma de Tlaxcala, Facultad de Ciencias Básicas Ingeniería y Tecnología Calzada Apizaquito S/N, C.P 90300, Apizaco, Tlaxcala {20191395, 20191418, marvaangelic.moral}@uatx.com <http://www.uatx.mx/>

> *Recibido 27 de octubre de 2023, Aceptado 31 de octubre de 2023, Versión final 08 de enero de 2024*

**Resumen** En el siguiente artículo se presenta la creación del recorrido virtual interactivo de las instalaciones educativas de la Facultad de Ciencias Básicas ingeniería y Tecnología (FCBIyT), creado con las herramientas de Unity y Blender. En el recorrido virtual se realizaron distintos edificios de la FCBIyT como: salones, oficinas, laboratorios de computación, laboratorios de química, laboratorios de mecánica, sala de maestros, salones de posgrado, auditorio de la facultad, auditorio de posgrado, entre otros, para que interesados en conocer la FCBIyT puedan hacer el recorrido.

**Abstract** The following article presents the creation of the interactive virtual tour of the educational facilities of the Faculty of Basic Sciences, Engineering and Technology (FCBIyT), created with Unity and Blender tools. In the virtual tour, realistic models of the different buildings of the FCBIyT were made, such as: classrooms, offices, computer labs, chemistry labs, mechanical labs, teachers' lounge, graduate classrooms, faculty auditorium, graduate auditorium, among others, so that those interested in getting to know the FCBIyT can take the tour.

**Palabras Clave:** Recorrido virtual, Edificios, Unity, Blender.

**Keywords:** Virtual tour, Buildings, Unity, Blender.

## **1. Introducción**

Hoy en día los recorridos virtuales son de gran utilidad para conocer nuevos lugares, a los cuales no podemos acceder por diversas circunstancias como un mal clima, falta de recursos económicos, falta de tiempo, porque quedan retirados, entre otros motivos. Con base a esa problemática se diseñó el proyecto, donde se recrearon las instalaciones de la FCBIyT. El proyecto está pensado para todos aquellos que quieran conocer las instalaciones de la FCBIyT y por razones ajenas a ellos no lo puedan realizar, especialmente para los alumnos de tercer año de preparatoria que están interesados en iniciar sus estudios en esta Facultad. Durante el recorrido se puede ingresar a las distintas aulas pertenecientes a la Facultad como: Edificios A, B, C, auditorio de la FCBIyT, salones de posgrado, auditorios de posgrado, salones de mecánica, laboratorios de química, laboratorios de mecánica, salones de maestros, laboratorio de operaciones unitaria y laboratorios de computación.

## **2. Trabajos Relacionados**

#### **UDG 3D Virtual campus**

Es un recorrido virtual, realizado por la Universidad de Guadalajara para dispositivos móviles que se puede descargar de manera gratuita por medio de las tiendas de aplicaciones para dispositivos Android y iOS. En este recorrido se pueden visitar distintas instalaciones como: Museo de Artes (MUSA), Auditorio Telmex, Conjunto de Artes Escénicas Santander y Biblioteca Pública del Estado de Jalisco Juan José Areola [1].

#### **PrepaTec**

Es un recorrido virtual del campus Morelia PrepaTec que fue realizado por el profesor Fernando Pantoja, con el objetivo de que los alumnos de sexto semestre de la PrepaTec pudieran conocer las instalaciones de la escuela. Los modelos 3D del recorrido se realizaron en Blender, se desarrollaron modelos en Mozilla Hub, en el recorrido virtual pueden interactuar distintos usuarios al mismo tiempo e igualmente interactuar con el entorno [2].

#### **Universidad EAN 3D Virtual campus.**

"La isla de la Universidad EAN es un espacio virtual de la institución, que tiene como fin conformar una comunidad alrededor del emprendimiento, la innovación y la tecnología, a través de actividades pedagógicas, de investigación, culturales y lúdicas, entre otras, que se desarrollen en ella." (EAN, 2022). La isla de la Universidad EAN está diseñada y construida en Second Life [3].

## **3. Descripción de la Aplicación**

El recorrido virtual de la FCBIyT fue realizado únicamente para dispositivos como laptops o pc, los modelos 3D se desarrollaron en Blender y el entorno virtual se realizó en la herramienta Unity, el recorrido está creado con el fin de que la FCBIyT pueda ser conocida por más personas, como: los aspirantes a las distintas carreras que oferta la Facultad, estudiantes de intercambio y público en general. Las instalaciones que se visualizan durante el recorrido son: el edificio de centro de investigación, la dirección, el edificio de posgrado, salones A y B, el auditorio de la Facultad, los laboratorios de Sistemas Distribuidos, Cisco, Sistemas Inteligentes, Química Industrial, operaciones básicas, laboratorio pesado y salones de mecánica.

El recorrido es monousuario ya que no se puede interactuar con más usuarios, durante el recorrido los usuarios pueden interactuar con algunos objetos como computadoras o material de los laboratorios de química, con el fin de tener interacciones.

## **4. Conceptos Básicos**

#### **Recorrido Virtual**

Un recorrido virtual, es una recreación de un entorno completamente virtual sobre el que se puede desplazar el usuario e interactuar para conocer y recorrer diferentes espacios libremente. Este desplazamiento puede ser un recorrido programado, puede ser de libre desplazamiento sin restricciones [4].

#### **Modelos 3D realistas**

El estilo realista se centra en crear modelos 3D que tengan el mayor parecido a la realidad. Para estos casos, los artistas utilizan técnicas de escultura digital y texturizado detallado para conseguir mostrar con mayor precisión los rasgos y características de los objetos [5].

#### **Blender**

Es una herramienta donde se puede utilizar en varias plataformas. Este programa va orientado a usuarios artistas y profesionales del diseño y multimedia. Blender, nos permite crear modelados en 3D o vídeos de alta calidad [6].

## **5. Recorrido Virtual de la FCBIyT**

La Facultad de Ciencias Básicas Ingeniería y Tecnología (FCBIyT) ubicada en San Luis Apizaquito, Apizaco, Tlaxcala, cuenta con seis licenciaturas, las cuales son:

- 1. Ingeniería Química
- 2. Ingeniería en Computación
- 3. Ingeniería Mecánica
- 4. Ingeniería en Sistemas Electrónicos
- 5. Matemáticas Aplicadas
- 6. Química Industrial.

También tiene seis maestrías, estas son:

- 1. Maestría de Calidad
- 2. Maestría en Ciencias en Sistemas Computacionales y Electrónicos
- 3. Maestría en Ingeniería y Software
- 4. Maestría en Uso y Gestión de las TIC 's
- 5. Maestría en Matemáticas Aplicadas
- 6. Maestría en Ciencias en Ingeniería Química.

Así como tiene dos doctorados:

- 1. Doctorado en Ingeniería Química
- 2. Doctorado en Ciencias en Sistemas Computacionales y Electrónicos.

La FCBIyT cuenta con las siguientes instalaciones: Edificio de Centro de Investigación, Dirección, Edificio de Posgrado, Salones A y B, Auditorio, Laboratorio de Sistemas Distribuidos, Laboratorio de Cisco, Laboratorio de química industrial, Laboratorio pesado, Laboratorio de operaciones básicas, Salones de mecánica, entre otros. Por lo tanto, conocer la Facultad es de gran ayuda y relevancia para personas interesados en iniciar sus estudios de nivel superior. En la Figura 1 se observan algunos salones de los edificios A y B, se puede apreciar la vista externa e interna, además de que cada aula cuenta con bancas, dos pizarrones y un escritorio para el docente.

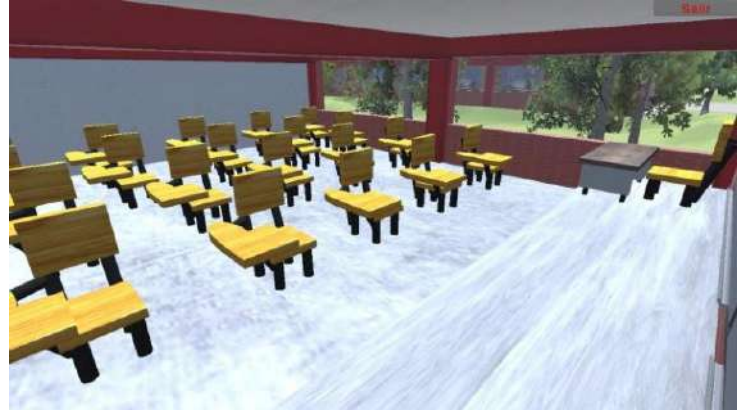

**Figura 1.** Salones del Edificio A

La Figura 2 presenta el Laboratorio de Sistemas Distribuidos, que cuenta con computadoras que pueden utilizar los estudiantes, sillas operativas, conexión a internet, un proyector de vídeo y pantalla de proyección.

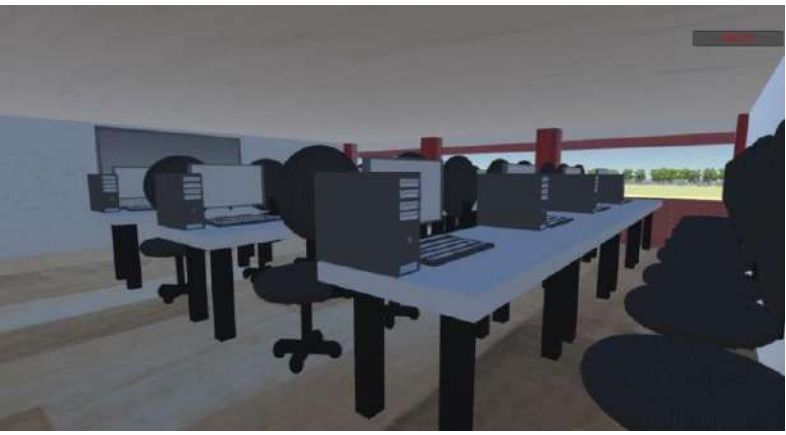

**Figura 2.** Laboratorio de Sistemas Distribuidos

La FCBIyT tiene diferentes laboratorios de química, en la Figura 3 se muestra uno ellos, el cual contine: equipo químico, reactivos químicos para realizar pruebas de laboratorio, entre otros objetos.

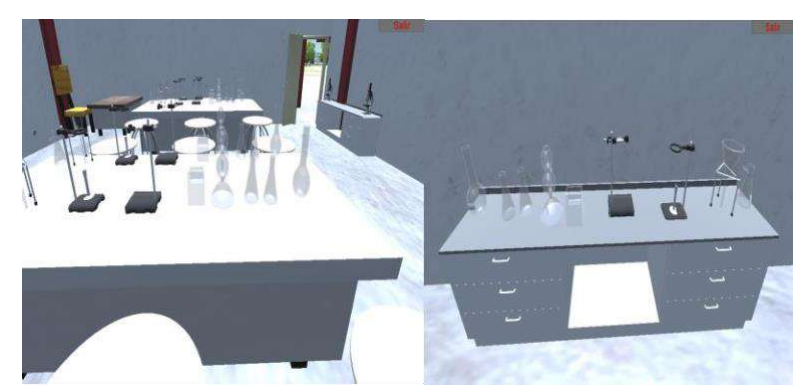

**Figura 3.** Laboratorio de Química

En la Figura 4 se muestra el Laboratorio de Mecánica, dentro de este se pueden observar diferentes maquinarias, como los tornos que utilizan los alumnos y profesores.

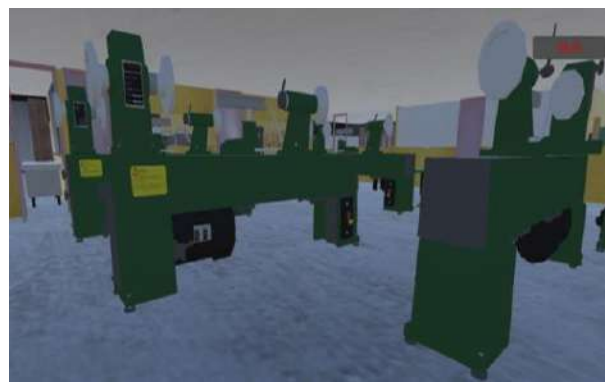

**Figura 4.** Laboratorio de Mecánica

La FCBIyT tiene dos auditorios, el auditorio de la Facultad y el auditorio de posgrado. En la Figura 5 se observa el auditorio de la Facultad, equipado con proyector de vídeo, pantalla de proyección y equipo de sonido.

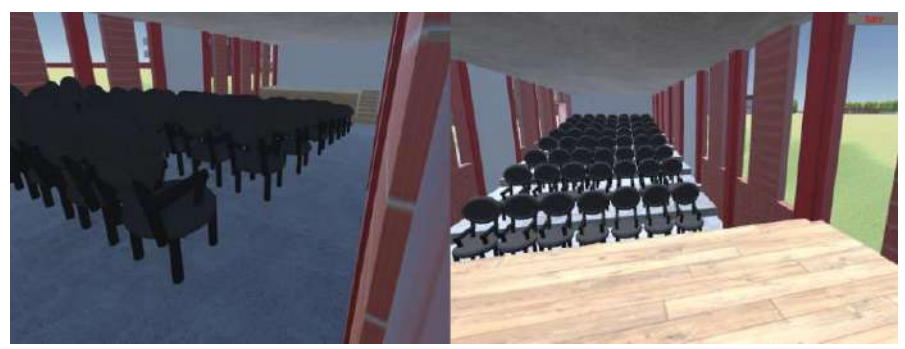

**Figura 5.** Auditorio de la Facultad.

En la Figura 6 se muestra el Centro de Investigación (CI) de la Facultad, dentro del CI se encuentran algunos salones, además se encuentran cubículos de algunos catedráticos.

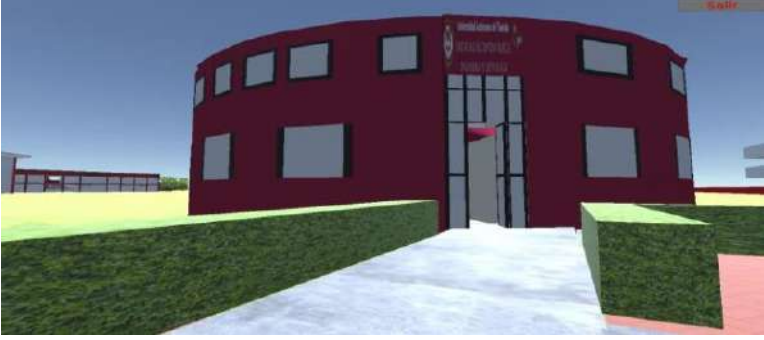

**Figura 6.** Centro de Investigación

## **6. Pruebas y Resultados**

El recorrido virtual de la FCBIyT contiene los diferentes edificios, laboratorios y auditorios de la Facultad, se fue probando conforme se fue realizando el escenario completo en Unity. Se hicieron pruebas de detección de colisiones, de iluminación, de interactividad, de detección de errores de los edificios, de audio, de videos, etc., dando como resultado que el recorrido virtual pudiera ser utilizado de manera correcta por usuarios de preparatoria. Los resultados de las pruebas se obtuvieron de estudiantes de la preparatoria CBTIS 061 en el área de programación.

#### **7. Conclusiones**

Realizar un escenario virtual 3D en Unity es un reto muy interesante. Unity es un motor gráfico capaz de contener múltiples edificios 3D colocados sobre un piso virtual, al contener un escenario virtual completo, se puede dar interacción con los objetos 3D, utilizando el lenguaje de programación C#, lo que facilita la creación de escenarios interactivos, capaz de ser recorridos y dar al usuario una sensación de estar jugando. Se puede decir que Unity es un software muy completo, pues maneja iluminación, audio, físicas, videos y tiene muchas herramientas más, lo que permitió construir la FCBIyT virtual de una manera detallada y completa. Los resultados de las pruebas que se realizaron fueron bastante favorables, el 37.3% de los encuestados calificaron como "Excelente" el Recorrido Virtual Interactivo de la FCBIyT, de igual manera el 49% lo calificó como "Muy bueno", por lo que podemos concluir que el proyecto cumplió con su propósito y fue del agrado de las personas que lo probaron.

## **Referencias**

- 1. Univesidad de Guadalajara. (2022), Recorrido Virtual. UDG3D. Recuperado 5 de diciembre de 2022, de<https://udg3d.com/>
- 2. Pantoja Fernando. (2021), PrepaTec Morelia Visita Virtual Campus. YouTube. Recuperado 13 de septiembre de 2022, de <https://www.youtube.com/watch?v=jl8UFmZRtV8>
- 3. Universidad EAN. (2015), Mundo Virtual Universidad EAN. IDEOIDE. Recuperado 5 de diciembre de 2022, de [https://ideoide.com/index.php/portfolio-items/mundo](https://ideoide.com/index.php/portfolio-items/mundo-virtual-universidad-ean/)[virtual-universidad-ean/](https://ideoide.com/index.php/portfolio-items/mundo-virtual-universidad-ean/)
- 4. Fernández, S. B. (2021), Recorrido virtual, ¿Qué es un recorrido virtual? Espacio BIM.<https://www.espaciobim.com/recorrido-virtual>
- 5. Ivisual. (2023), Modelado en 3D: técnicas y estilos | iVisual. iVisual, Escuela de Nuevas Tecnologías. https://ivisualformacion.com/blog/tutoriales/modelado-en-3dtecnicas#:~:text=El%20estilo%20realista%20se%20centra,y%20caracter%C3%ADs ticas%20de%20los%20seres.
- 6. González, A. C. (2022), Blender, qué es y para qué se utiliza. Profesional Review. [https://www.profesionalreview.com/2022/02/20/blender-que-es-y-para-que-se](https://www.profesionalreview.com/2022/02/20/blender-que-es-y-para-que-se-utiliza/)[utiliza/](https://www.profesionalreview.com/2022/02/20/blender-que-es-y-para-que-se-utiliza/)

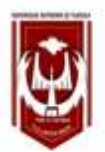

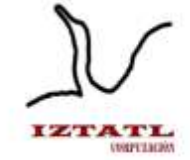

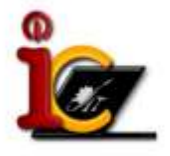

# **Aplicación Educativa para niños con Trastorno por Déficit de Atención con Hiperactividad (TDAH) utilizando Realidad Aumentada (RA)**

Jeysson Sánchez Pelcastre, Marva Angélica Mora Lumbreras

Universidad Autónoma de Tlaxcala, Facultad de Ciencias Básicas Ingeniería y Tecnología Calzada Apizaquito s/n. C.P. 90300, Tlaxcala, México jeyssonsanchez35@gmail.com, marvaangelica.moral@uatx.mx <http://www.uatx.mx/>

> *Recibido 27 de octubre de 2023, Aceptado 31 de octubre de 2023, Versión final 08 de enero de 2024*

**Resumen** Este artículo presenta el desarrollo de una aplicación educativa de realidad aumentada (RA) diseñada para niños de entre 6 y 8 años que padecen trastorno por déficit de atención con hiperactividad (TDAH). El TDAH es un trastorno que afecta la concentración, la hiperactividad y la impulsividad, lo que puede dificultar significativamente el proceso de aprendizaje en estos niños. La aplicación aborda temas relacionados con Animales, Objetos de casa, Números y Figuras Geométricas. Además, utiliza juegos, actividades y recompensas en RA con el propósito de complementar el proceso de enseñanzaaprendizaje, proporcionando un entorno interactivo y atractivo.

**Abstract** This paper presents the development of an augmented reality (AR) educational application designed for children between 6 and 8 years old who suffer from attention deficit hyperactivity disorder (ADHD). ADHD is a disorder that affects concentration, hyperactivity and impulsivity, which can significantly hinder the learning process in these children. The application addresses topics related to Animals, Household Objects, Numbers and Geometric Figures. In addition, it uses games, activities and rewards in AR with the purpose of complementing the teaching-learning process, providing an interactive and attractive environment.

**Palabras Clave:** Aprendizaje, Trastorno por Déficit de atención con Hiperactividad (TDAH), Realidad Aumentada (RA), Educación, Juegos, Actividades.

**Keywords:** Learning, Attention Deficit Hyperactivity Disorder (ADHD), Augmented Reality (AR), Education, Games, Activities.

## **1. Introducción**

En este trabajo se realiza un análisis de la creación e implementación de una herramienta educativa e innovadora utilizando tecnología de Realidad Aumentada (RA), como medio para llevar a cabo un avance en la educación a través de la tecnología. El objetivo es desarrollar una aplicación intuitiva y agradable en el proceso de enseñanzaaprendizaje de niños con Trastorno por Déficit de Atención con Hiperactividad (TDAH). La aplicación se enfoca en juegos como Imitaciones y *Simón dice* junto con actividades que incluyen la identificación de diferencias entre imágenes y secuencias de imágenes utilizando como recompensas objetos 3d en RA.

## **2. Trabajos Relacionados**

**Creación de un libro de Realidad Aumentada como recurso didáctico para niños con TDAH con edades comprendidas entre los 6 y 8 años, en la asignatura de matemáticas en el centro médico [1]:** Este prototipo fue desarrollado con el fin de ayudar a niños con TDAH entre los 6 y 8 años que padecen de la discapacidad del aprendizaje de las matemáticas llamada Discalculia, que genera problemas para aprender a contar y recordar datos matemáticos a través de un libro. Se ocupa la aplicación llamada Scope para visualizar contenido 3D sobre proyectos de matemáticas, escaneando marcadores además de la aplicación Just a line que permite dibujar a través de la tecnología RA en compañía de un amigo y hacer videos que se pueden compartir.

**Aportaciones de la Realidad Aumentada en la inclusión en el aula de estudiantes con Trastorno del Espectro Autista [2]:** Este prototipo fue desarrollado con el objetivo de utilizar la tecnología RA para explicar contenidos científicos a niños con el Trastorno del Espectro Autista (TEA), con el fin de mejorar el proceso de aprendizaje en alumnos con necesidades especiales y aumentar las relaciones sociales con otras personas. Emplean la RA como una herramienta de aprendizaje basado en la visualización, el alumno con TEA puede aprender de forma didáctica sobre los estados del agua.

**Videojuego para mejorar la atención en niños de 10-12 años con TDAH aplicando conceptos de realidad aumentada [3]:** Este prototipo fue desarrollado con el fin de mejorar la atención de niños que padecen de TDAH. El videojuego contiene dos niveles y cada nivel presenta un puzle de un animal o dinosaurio el cual consiste en ordenar las fichas en su respectivo lugar, una vez que el puzle se resuelva los niños pueden ver el objeto armado con el uso de la RA. Este videojuego pudo confirmar que la realidad aumentada permitió mejorar la atención en niños con TDAH además de ser divertido y fácil de usar.

## **3. TDAH-RA**

TDAH-RA es una aplicación educativa para dispositivos Android con RA para niños con TDAH que aplica actividades y juegos interactivos, con el objetivo de complementar la educación y ayudar a mejorar la concentración. La aplicación consta de cinco módulos con temas como Animales, Objetos de Casa, Números, Figuras Geométricas e instrucciones de la aplicación. En los primeros cuatro módulos se encuentran juegos y actividades como encontrar diferencias entre dos imágenes, secuencias de imágenes, Simón dice e imitaciones, cada actividad y juego contiene una breve instrucción para guiar al usuario.

Al superarlas con éxito se puede desbloquear la recompensa de RA que permite habilitar la cámara del dispositivo para así poder enfocar los marcadores correspondientes a cada módulo y poder observar los objetos. El quinto módulo contiene las instrucciones de como ocupar la aplicación desde el desarrollo de los juegos y actividades hasta como ocupar la RA, también contiene un botón para poder borrar todo el progreso de la aplicación y poder empezar de cero.

## **4. Conceptos Básicos sobre TDAH y RA**

**Trastorno por Déficit de Atención con Hiperactividad (TDAH):** Es importante conocer las características de este trastorno para poder integrar contenido educativo efectivo y con beneficios para los

usuarios que ocupen la aplicación. Diseñar una aplicación intuitiva y fácil de usar que se adapte a los niños, familia y especialistas considerando aspectos como fuentes de letra, tamaños y colores **[4].**

**Realidad Aumentada (RA):** Esta tecnología es una herramienta útil que permite la integración de contenido gráfico sobre una vista del mundo real a través de diferentes dispositivos **[5]**. Se caracteriza por combinar el mundo real y el virtual y la interacción en tiempo real proporcionando beneficios visuales y de aprendizaje **[6]**.

## **5. TDAH-RA - Aplicación Educativa para niños con TDAH utilizando RA**

TDAH-RA es una aplicación de RA que incluye cinco módulos temáticos: Animales, Objetos de Casa, Números, Figuras Geométricas e Instrucciones de la aplicación. Los primeros cuatro módulos ofrecen actividades que incluyen la identificación de diferencias entre imágenes y la secuencia de imágenes, además de juegos como Simón dice e imitaciones y el quinto módulo está enfocado en explicar el uso de cada parte de la aplicación. A continuación se enlistan los módulos de TDAH-RA:

- 1. Módulo Animales
	- Animales terrestres
	- Animales acuáticos
	- Animales aéreos
- 2. Módulo Objetos de Casa
	- Objetos de recámara
	- Objetos de cocina
	- Objetos de sala
- 3. Módulo Números
	- Números enteros
	- Números fraccionarios
- 4. Módulo Figuras Geométricas
	- Figuras geométricas 2d
	- Figuras geométricas 3d
- 5. Instrucciones de la aplicación

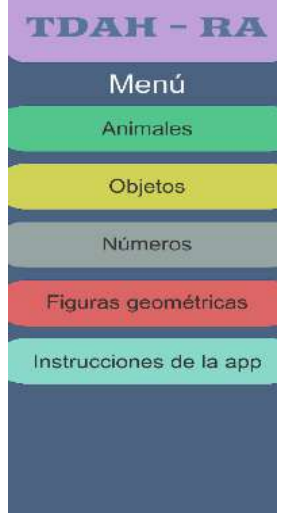

La Figura 1 muestra el menú principal de la aplicación:

**Figura 1.** Menú principal

Cada opción del menú, tiene un submenú con opciones para realizar las actividades y juegos de acuerdo al subtema. Las recompensas RA incluyen objetos 3d relacionados con los subtemas, los cuales pueden rotarse para una mejor visualización.

En la Figura 2.A) se muestra la actividad llamada de secuencia de imágenes en el subtema de recámara. En esta actividad, se generan dos secuencias aleatorias de imágenes. La primera secuencia consta de tres imágenes, y el niño debe tocar las imágenes en el orden en que aparecieron en la aplicación. La segunda secuencia consiste en cinco imágenes, y al igual que la anterior, el niño debe tocar las imágenes en el orden en que aparecieron. Si el niño completa ambas secuencias de manera correcta se mostrará una felicitación como en la figura 2.B).

La Figura 3 muestra el juego de imitación de un chef, donde se recomienda que el niño imite al chef de acuerdo a su conocimiento, en caso de que el niño no sepa que imitar, el padre o docente deberá dictar las acciones que se presentan debajo de la imagen para que el niño las pueda seguir; si la imitación fue buena, el padre o docente podrá evaluar como correcto y seguir con la recompensa de RA, en caso contrario se puede evaluar la imitación como incorrecta y seguir con el juego hasta que se cumpla.
Revista Iztatl Computación, Año 13, No. 25, 2024, ISSN: 2007-9958 30

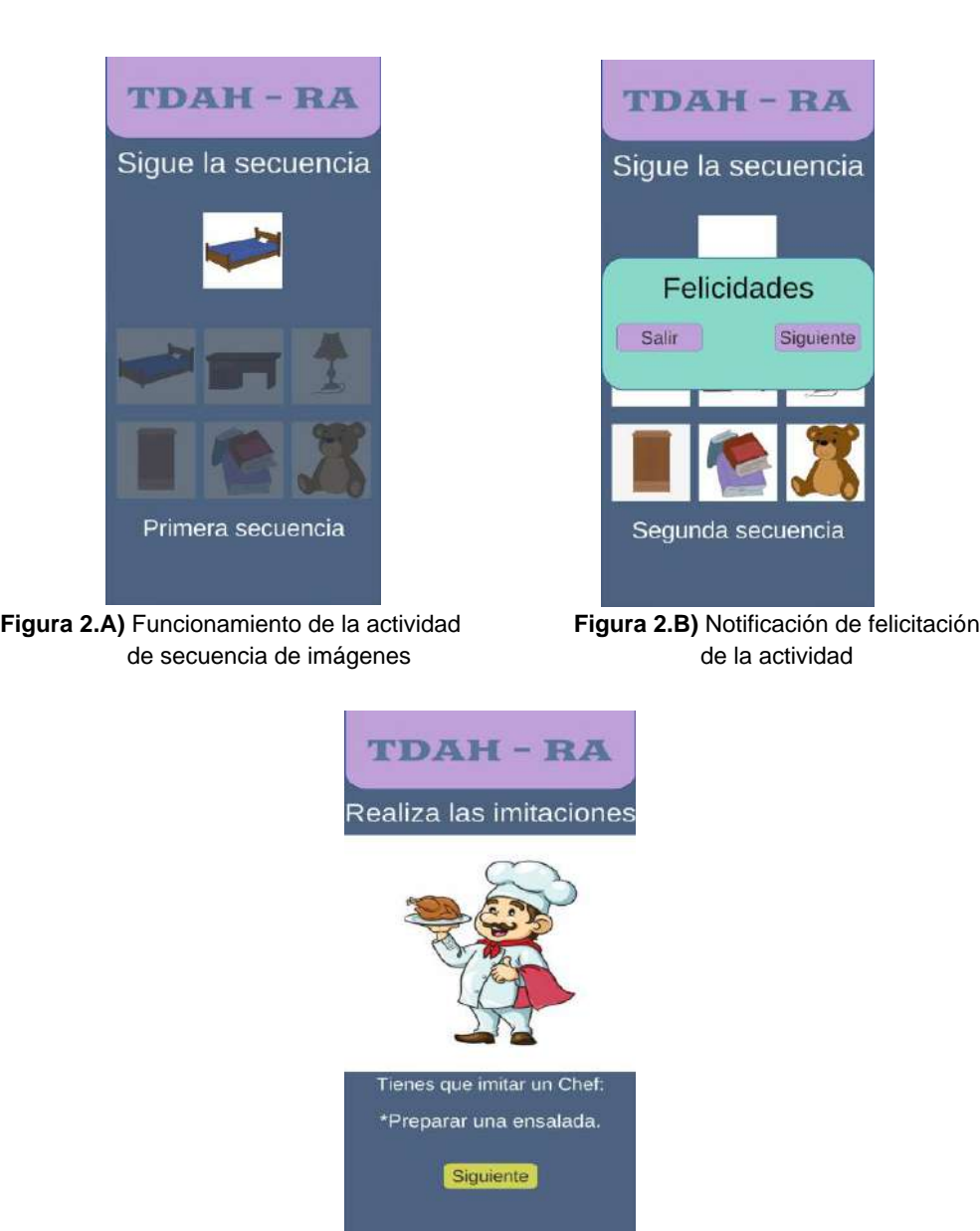

**Figura 3.** Funcionamiento del inicio del juego de imitaciones

La Figura 4 presenta el funcionamiento de la RA con el uso de marcadores, el niño puede enfocar con la cámara del dispositivo hacia los marcadores que se utilicen para poder mostrar el objeto 3D que puede rotarse con los dedos. Cada tema tiene un marcador para su correcto uso.

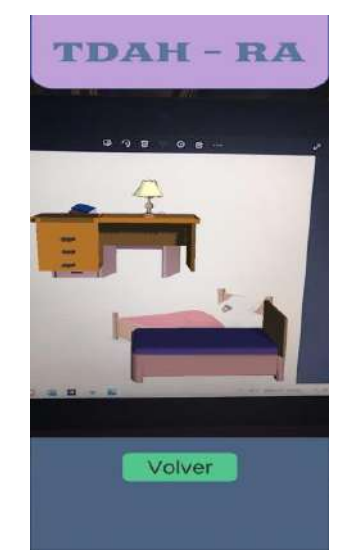

**Figura 4.** Funcionamiento de la aplicación de RA

### **6. Pruebas y Resultados**

**Pruebas:** Las pruebas son un proceso importante en el desarrollo de aplicaciones para así poder identificar y corregir errores, evaluar su desempeño, asegurar su calidad y garantizar que cumplan con los requisitos y expectativas de los usuarios. En este proyecto se realizaron pruebas de integración, las cuales comprobaron que los diferentes módulos funcionan correctamente.

Por parte de las pruebas con usuarios, se pudo observar que la aplicación cumplió con los objetivos esperados, pudieron manejar la aplicación fácilmente, los juegos y actividades que realizaron fueron de su gusto y la RA fue de gran apoyo para hacer que los niños pudieran interesarse más en ella, por parte de los padres y especialistas quedaron convencidos con la forma en la que los niños pudieron interactuar con la aplicación, ya que notaron que la aplicación ofreció una forma simple pero eficaz de poder manejarla y tener el reforzamiento de la educación y concentración. Los especialistas comentaron que les pareció bien la forma en se aplicó la RA, ya que permitía que los niños quisieran seguir ocupando la aplicación y así poder ver todos los objetos.

### **7. Conclusiones**

Se pudo observar que la combinación de juegos y actividades, además de la tecnología de RA, demostró ser efectiva para ayudar a niños con TDAH, reforzando la atención y concentración. Todos los módulos de la aplicación funcionaron correctamente, y la aplicación resultó fácil de usar tanto para los niños como para los padres.

La creación de los juegos y actividades, junto con el modelado de los objetos 3D, representó un gran desafío en el proceso de desarrollo. Inicialmente, se encontraron muchos errores de funcionalidad, como en los botones o campos de texto; Sin embargo, al final, se pudo solucionar cada uno de estos problemas.

Por último, se puede mencionar que la aplicación cumplió con el objetivo de poder ayudar a niños con TDAH, los juegos y actividades fueron una gran elección, ya que a los niños les gusto y entretuvo, los padres y especialistas comentaron que fue de su agrado que la aplicación se pudiera entender y manejar fácilmente, además tener recompensas como la RA, funciono como una forma de poder mantener a los niños en la aplicación y así seguir explorándola.

#### **Referencias**

- 1. Ortega Caza, F.G. (2021). Creación de un libro de Realidad Aumentada como recurso didáctico para niños con TDAH con edades comprendidas entre los 6 y 8 años, en la asignatura de matemáticas en el centro médico "International Psychology Unit" de la ciudad de Quito.[Trabajo de Titulación]. UCE.
- 2. Chocarro De Luis, E., Lainez, B., Busto Sancirian, J. H., & López Benito, J. (2018). Aportaciones de la Realidad Aumentada en la inclusión en el aula de estudiantes con Trastorno del Espectro Autista. EDMETIC, 7(2), 120-134. https://doi.org/10.21071/edmetic.v7i2.10134
- 3. Mayta, M. L. I. (2018, 16 septiembre). Videojuegos para mejorar la atención en niños de 10 - 12 años con TDAH aplicando conceptos de realidad aumentada. Recuperado 19 de octubre de 2022, de https://repositorio.umsa.bo/handle/123456789/17477
- 4. Takeda Pharmaceutica. (s. f.). ¿Qué es TDAH o trastorno por déficit de atención? tdahytu. Recuperado 20 de septiembre de 2020, de https://www.tdahytu.es/tdah/que-es
- 5. Innovae. (s. f.-b). Todo sobre la Realidad Aumentada. Recuperado 20 de septiembre de 2022, de https://www.innovae.eu/la-realidad-aumentada/
- 6. Grapsas, T. (2019, 15 diciembre). Realidad aumentada: ¿qué es, cómo funciona y para qué sirve? rockcontent. Recuperado 20 de septiembre de 2022, de https://rockcontent.com/es/blog/realidad-aumentada/

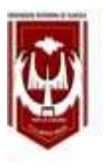

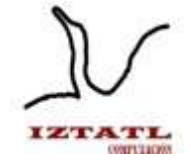

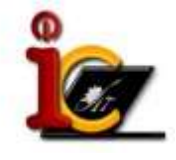

# **Metodología para la implantación de sistemas de ingeniería en computación**

Diana Michelle Pérez Rodríguez, Carolina Rocío Sánchez Pérez Universidad Autónoma de Tlaxcala, Facultad de Ciencias Básicas, Ingeniería y Tecnología Calzada Apizaquito S/N, Apizaco C.P 9000, Tlaxcala, México {20191209, carolinarocio.sanchez}@uatx.mx <http://www.uatx.mx/>

> *Recibido 24 de octubre de 2023, Aceptado 25 de octubre de 2023, Versión final 08 de enero de 2024*

**Resumen** En este trabajo se presenta el desarrollo y aplicación de una metodología para la Facultad de Ciencias Básicas, Ingeniería y Tecnología en la cual se busca establecer un marco estandarizado para el proceso de implantación de sistemas o proyectos de software, con una mayor consistencia procedimental, comunicación, colaboración y generación de documentación alineada a la última fase de liberación del ciclo de vida del desarrollo de software. Con esta metodología se quiere lograr que los proyectos de software que son comúnmente elaborados en el programa educativo de Ingeniería en Computación sean utilizados para el propósito que fueron creados y puestos en funcionamiento.

**Abstract** This work presents the development and application of a methodology for the Faculty of Basic Sciences, Engineering and Technology, which seeks to establish a standardized framework for the implantation process of systems or software projects, with greater procedural consistency, communication, collaboration, and generation of documentation aligned to the last release phase of the software development life cycle. With this methodology we want to achieve that the software projects that are commonly developed in the Computer Engineering educational program are used for the purpose for which they were created and put into operation.

**Palabras Clave:** Software, Metodología, Implantación, Ciclo de vida, Proceso de Software.

**Keywords:** Software, Methodology, Implantation, Life Cycle, Software Process.

## **1. Introducción**

Los sistemas informáticos a lo largo del tiempo presentan evolución y mejora en su desarrollo. La sistematización y la segmentación por módulos en el proyecto es una de las problemáticas abordadas dentro de una metodología. Considerando el concepto de implantación hay que mencionar que puede existir una confusión entre implantación e implementación, para puntualizar, la implantación es un proceso de inserción del sistema con usuarios identificados basándose en políticas, requerimientos funcionales y no funcionales establecidos, que incluyen nuevas tecnologías dando un cambio de conductas y nuevas formas de trabajo.

Por el contrario, implementar se refiere a aplicar métodos a sistemas ya existentes, para también alcanzar estándares previos. A lo que refiere implementar, lo asociaremos como un proceso de desarrollo y mejora constante, implantar lo asociamos con poner en marcha, introducir un cambio en una institución. En el caso de proyectos de software, implementar cubriría los aspectos de análisis, diseño, desarrollo y pruebas de software, e implantar sería la puesta en producción en un entorno real del sistema o software desarrollado.

En la Facultad de Ciencias Básicas, Ingeniería y Tecnología específicamente para el programa educativo de Ingeniería en Computación anualmente se generan productos de software dónde la última etapa de la implantación o puesta en marcha no se ve concluida por diversos factores, buscando con este proyecto, establecer una metodología que asegure el cumplimiento de los objetivos de creación de cada uno de estos proyectos y que estos puedan ser utilizados para el propósito que fueron establecidos. Para esto deberán establecerse las fases, productos y participantes que integrarán la metodología, así como las entradas y salidas de cada etapa.

## **2. Trabajos Relacionados**

#### **2.1 Implantación de una metodología para la gestión de proyectos de software**

El trabajo elaborado por Fernández C. Jordi [1] es la implantación de una metodología para la gestión de proyectos de software. La solución para el caso fue aprovechar una metodología existente que ya haya sido probada en distintos proyectos a modo de plantilla.

La base con la que se trabajo fue la metodología de cascada, donde cada uno de los procesos a realizar son dependientes del anterior. Las fases contempladas fueron las siguientes:

• Requisitos, Diseño, Implementación, Verificación y Mantenimiento.

La metodología diseñada proporcionó estandarización, contemplando aspectos éticos, sociales, económicos y tecnológicos.

#### **2.2Guía para la implantación de sistemas**

La guía elaborada por el Departamento de Ingeniería e Investigaciones tecnológicas [2] destaca las dificultades para puesta y marcha de los proyectos informáticos.

Teniendo en cuenta la necesidad de sistematizar la implantación de sistemas en un contexto real, se elaboró un documento que contiene un conjunto de subprocesos, actividades, productos y roles que se ven involucrados. Donde se estructuraron un total de 10 subprocesos a los cuales se les fue asignada la tipificación según sea gestión, operación o apoyo.

#### **2.3Impacto de la implantación de aplicaciones de software en los procesos de las organizaciones**

El proyecto de investigación elaborado por Mauricio A. Caravid H. y Andrés F. Zapata C. [3] buscó analizar el impacto de implantar sistemas de información en los procesos operativos de las organizaciones.

Al analizar el impacto de la implantación de software se consideró conveniente explicar de forma general como es que las organizaciones gestionan sus procesos, ya que dependiendo de la calidad de documentación es qué se puede facilitar la implantación. Con la anterior afirmación se sustenta en que, si una empresa tiene una mala gestión de procesos, es probable que la documentación dificulte estimar objetivamente el propósito de poner en ambiente el producto.

Se determinó que la inserción de algún producto de software genera cambios sobre las personas y procesos, variando la magnitud de impacto de acuerdo con el grado de involucración.

#### **2.4Tres pilares para la implantación de sistemas**

En el artículo realizado por Alicia M., Marcelo E., Fernando L. y Eduardo De María [4] se expone una investigación cuyo objetivo fue destacar la implantación de sistemas como parte constructiva del proceso de software y determinar los pilares de esta.

En la actualidad existen diversos modelos de proceso que detallan las diferentes actividades que deben llevarse a cabo para los proyectos, dividiéndolas en procesos y subprocesos. Los modelos más ocupados por la industria para el software son: IEEE 1074, ISO 12207, CMMI, RUP, entre otros.

La primera de éstas está relacionada con las personas involucradas, la segunda está relacionada con el producto a ser desplegado y la tercera con el ambiente y contexto en el cual el software funcionará.

Se concluyó que estas áreas se encuentran profundamente interrelacionadas y es requerido delinear un modelo de implantación.

### **3. Desarrollo de la metodología para la implantación de sistemas de ingeniería en computación**

Para elaborar la metodología se considera que la fase de construcción y pruebas del software están concluidas a la totalidad, además de que se contemplaron los diferentes aspectos como:

Reflejar los requerimientos de colaboradores de la empresa/organización (usuario cliente, administradores, técnicos),

Despliegue de objetivos estratégicos por unidades y/o procesos y la Integración de personas, procesos y tecnologías (véase Figura 1).

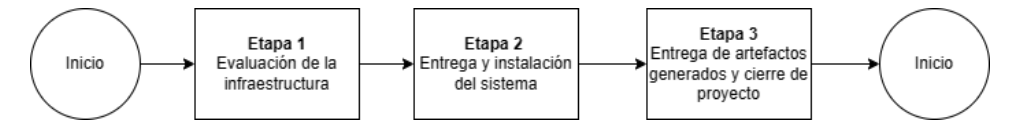

**Figura 1.** Fases de la metodología para la implantación

#### **Etapa 1: Evaluación de la infraestructura**

La evaluación de la infraestructura es el proceso de analizar y valorar los recursos físicos y tecnológicos necesarios para el funcionamiento, puede incluir la evaluación de elementos como edificios, maquinarias, equipos informáticos, redes de comunicación, sistemas de seguridad, entre otros.

#### **Etapa 2: Entrega e instalación del sistema**

La entrega del sistema a implantar puede incluir la entrega física o virtual del software, siendo realizada de manera cuidadosa y rigurosa en conjunto por el equipo desarrollador y el encargado del proceso de implantación, para asegurar que el sistema a futuro pueda ser usado de manera efectiva.

#### **Etapa 3: Entrega de artefactos generados y cierre de proyecto**

La comprobación de una adecuada implantación se refiere al proceso de revisión y validación del sistema, una vez que ha sido instalado y configurado en el entorno de producción. También en esta etapa, el área de control instrumenta soporte a los usuarios que harán uso del producto.

El objetivo principal es asegurarse de que el sistema está funcionando correctamente y de que cumple con los requisitos y expectativas del usuario final.

## **4. Conceptos Básicos**

#### **Ingeniería**

La ingeniería se define como el conjunto de conocimientos y técnicas, científicas aplicadas al desarrollo, implementación, mantenimiento y perfeccionamiento de estructuras (tanto físicas como teóricas) para la resolución de problemas que afectan la actividad cotidiana de la sociedad. La ingeniería es la actividad de transformar el conocimiento en algo práctico. (Autores varios).

#### **Proceso de software**

El proceso de software lo identificamos como el conjunto de personas, estructuras de organización, reglas, políticas, actividades y sus procedimientos, componentes de software, metodologías, y herramientas utilizadas o creadas específicamente para definir, desarrollar, ofrecer un servicio, innovar y extender un producto de software.

#### **Implantación**

La implantación de sistemas es un proceso en el cual se instauran una o más novedades tecnológicas en una organización, como resultado de una actuación que deriva de su plan estratégico. Considerando aspectos esenciales cómo el impacto que tendrá en la organización, en los usuarios directos, usuarios indirectos y en los clientes. Además, se contempla la tecnología (extendida desde un punto de vista global y genérico) como un factor decisivo en la evolución competitiva de la organización.

#### **Metodología**

Un conjunto integrado de técnicas y métodos que permite abordar de forma homogénea y abierta cada una de las actividades del ciclo de vida de un proyecto de desarrollo. Es un proceso de software detallado y completo. (Introducción a las Metodologías de Desarrollo de Sistemas, 2018)

### **5. Artefactos propuestos**

Por medio del uso de estos artefactos se busca incentivar activamente la colaboración y aseguramiento de comunicación, generando documentación de carácter técnico.

#### **Etapa 1 Evaluación de la infraestructura**

- a. Reporte de verificación de la infraestructura
- b. Solicitud de la adecuación de la infraestructura
- c. Reporte de validación de la infraestructura
- d. Solicitud de la implantación
- e. Respuesta a solicitud de la implantación

#### **Etapa 2 Entrega e instalación del sistema**

- a. Acuse de recepción del paquete
- b. Acuse de recibido de manuales

#### **Etapa 3 Entrega de artefactos generados y cierre**

- a. Reporte de configuración e instalación
- b. Demostración al cliente
- c. Lista de asistencia
- d. Carta de satisfacción del cliente
- e. Carta de validación y conclusión del cliente

### **6. Resultados y Pruebas**

Retomando los artefactos generados en la Etapa 1 son de relevancia los siguientes artefactos (véase Figura 2).

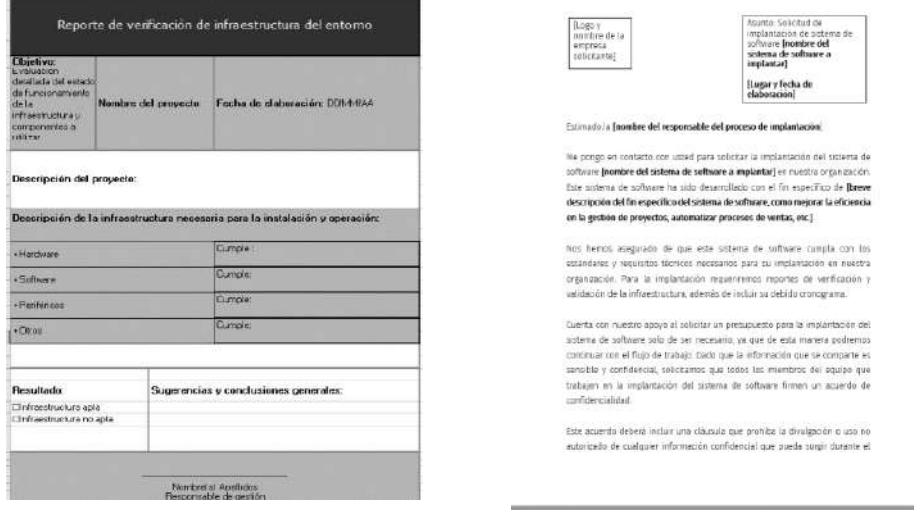

**Figura 2.** Artefactos generados, Etapa 1. a) Reporte de verificación de infraestructura del entorno b) Solicitud de implantación

El *Reporte de verificación de infraestructura del entorno* es donde podemos consultar características del entorno a implantar (servidores, computadoras, electricidad, red etc.). La *Solicitud de implantación* es un documento para formalizar el proceso de implantación entre el cliente y el equipo de desarrollo.

A continuación, los artefactos destacables de la Etapa 2 (véase Figura 3).

El *Acuse de recepción del paquete de instalación* valida la entrega física o virtual del software, siendo realizada de manera cuidadosa y rigurosa, para asegurar que el sistema a futuro pueda ser usado de manera efectiva.

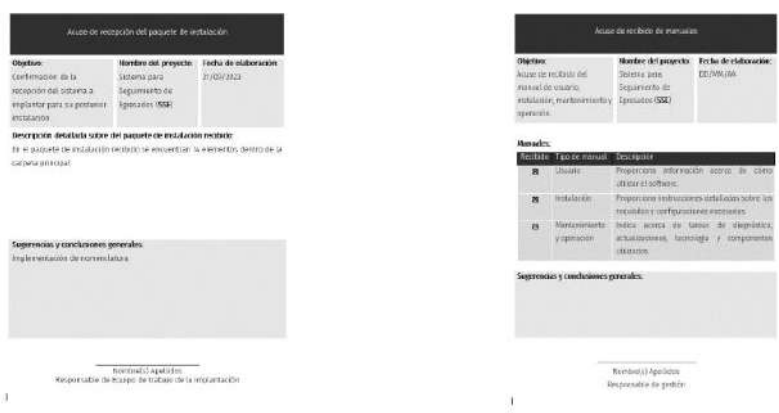

**Figura 3.** Artefactos generados, Etapa 2. a) Acuse de recepción del paquete de instalación b) Acuse de recibido del manual de usuario, instalación, mantenimiento y operación.

El *Acuse de recibido del manual de usuario*, instalación, mantenimiento y operación es necesario para iniciar el proceso de instalación (se ocupa para diferentes fines como para configurar el software en los servidores, sistemas del cliente, usuario final etc.)

Por último, los artefactos destacables de la Etapa 3 (véase Figura 4).

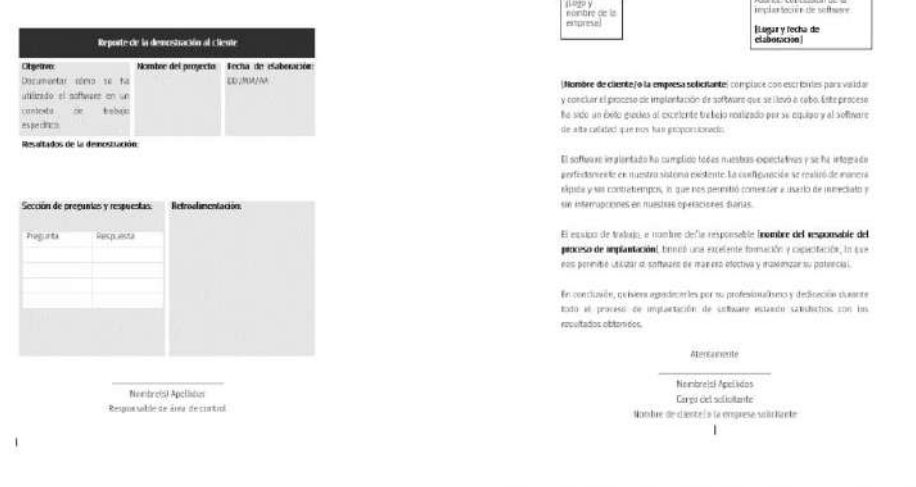

**Figura 4.** Artefactos generados, Etapa 3. a) Reporte de validación de la prueba de aceptación (demostración) al cliente b) Carta de validación y conclusión del cliente

El *Reporte de validación de la prueba de aceptación* (demostración) al cliente es para asegurarse de que el sistema está funcionando correctamente y de que cumple con los requisitos y expectativas del usuario.

La *Carta de validación y conclusión* es para hacer de conocimiento el cumplimiento de los términos acordados además de la validación del funcionamiento del sistema.

Una vez explicados los artefactos que son de relevancia en cada una de las etapas se hace hincapié en que la presente metodología por medio de estos artefactos busca dar integración, monitoreo y control al equipo desarrollador, y un resultado final, la inserción del sistema. Este proceso varía su complejidad en función de las características con las que fue desarrollado el sistema; si se trata de un producto estándar, la implantación puede ser relativamente fácil. La metodología a largo plazo nos puede ayudar a comprender cómo funciona el producto implantado, cómo se puede asegurar su uso por los responsables y de esta forma logre cumplir con los objetivos de su creación.

### **7. Conclusión**

Como siguiente paso se propone realizar la aplicación de la metodología en un contexto real, siendo la FCBIyT objeto principal de estudio, permitiendo así, obtención de información valiosa para futuras mejoras y una concreta evaluación de la eficacia de esta. Las diferentes prácticas y técnicas propuestas contemplan artefactos de validación para identificación de recursos estructurales y humanos, de tal modo que se permita tener definido actividades, productos y roles. Teniendo como resultado, la obtención de una metodología dividida en tres etapas.

Sin embargo, es importante tener en cuenta que la aplicación podría enfrentar desafíos, como la resistencia al cambio y la disponibilidad de recursos.

A futuro se busca aportar puntos clave para el ciclo de vida de software, que incluye la mejora de consistencia de procesos, generación de documentación, incremento de colaboración y adaptabilidad para su aplicación en otras organizaciones educativas de escala similar, pues esta metodología de implantación tiene el potencial de ser una herramienta útil para la gestión de proyectos.

### **Referencias**

- 1.Fernández Cuevas, J. (2020). Implantación de una metodología para la gestión de proyectos software (Tesis de grado, Facultat d'Informàtica de Barcelona, Universitat Politècnica de Catalunya).
- 2.Mon, A., & López Gil, F. (2017). Guía para la implantación de sistemas (Tesis de grado, Departamento de Ingeniería e Investigaciones Tecnológicas. Departamento de Ingeniería, Universidad Nacional de La Matanza, Argentina; Instituto de Investigación y Transferencia en Tecnología Universidad del Noroeste de la Provincia de Buenos Aires, Argentina).
- 3.Cadavid Hernández, M. A., & Zapata Castaño, A. F. (2007). Impacto de la implantación de aplicaciones de software en los procesos de las organizaciones (Tesis de grado, Escuela de Ingeniería de Antioquia, Ingeniería Informática, Envigado, Colombia).
- 4.Mon, A., Estayno, M., López Gil, F., & De María, E. (2012). Tres pilares para la implantación de sistemas. [Documento en línea]. Recuperado de [http://sedici.unlp.edu.ar/bitstream/handle/10915/19092/Documento\\_completo.pdf?sequence=1](http://sedici.unlp.edu.ar/bitstream/handle/10915/19092/Documento_completo.pdf?sequence=1)

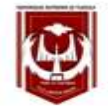

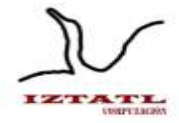

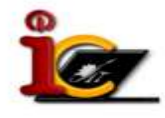

## **Redes Sociales: Riesgos para los jóvenes**

Ramona Moranchel Morales<sup>1</sup>, Juventino Montiel Hernández<sup>2</sup>. Carlos Santacruz Olmos<sup>3</sup>. **Patrick** Hernandez Cuamatzi<sup>4</sup>, Mariano Larios Gómez<sup>5</sup>.

Universidad Autónoma de Tlaxcala, Facultad de Ciencias Básicas, Ingeniería y Tecnología. Calzada Apizaquito s/n, C.P. 90000, Tlaxcala, México Facultad de Ciencias de la Computación Benemérita Universidad Autónoma de Puebla-México 14 Sur y Avenida San Claudio Col. San Manuel, Puebla, Mexico

 ${$ ramona.moranchel.m<sup>1</sup>, juventino.montiel.h<sup>2</sup>, carlos.santacruz.o<sup>3</sup>, patrick.hernandez.c<sup>4</sup>[}@uatx.mx,](mailto:@uatx.mx) mariano.larios<sup>5</sup>@correo.buap.mx <http://www.uatx.mx/>

*Recibido 17 de octubre de 2023, Aceptado 31 de octubre de 2023, Versión final 08 de enero de 2024*

**Resumen:** Hoy en día el uso de las Redes Sociales es una herramienta de dos filos y representa un riesgo grande en manos de los jóvenes. En este artículo se realiza un análisis de datos acerca del uso de las Redes Sociales, esto conlleva a analizar que los jóvenes están usando todo el tiempo las Redes Sociales, y al no tener control y no advertirles de los riesgos que esto implica se están enfrentando a un mundo digital donde pueden ser estafado o manipulados, volviéndose un blanco fácil para los extorsionadores. Esto requiere que se haga un análisis de esta situación y advertir de los riesgos del abuso de estas herramientas. Se proponen algunas acciones a tomar en cuenta, por parte de las instituciones educativas a fin de ayudar a nuestra juventud educativa.

**Abstract:** Nowadays the use of social networks is a double-edged tool and represents a great risk in the hands of our young people. In this article, an analysis of data is carried out about the use of social networks, this leads to analyzing that young people are using social networks all the time and by not having control and not warning them of the risks that this implies, they are facing a digital world where they can be scammed, manipulated, and be an easy target for extortionists. This deserves analysis of this situation and warning of the risks of abuse of this tool. Some actions are proposed to be taken into account by educational institutions in order to help our educational youth.

**Palabras Clave:** Redes Sociales, Seguridad, Riesgos para jóvenes, soluciones en Redes Sociales.

**Keywords:** Social Networks, Security, Risks for young people, solutions in social networks.

### **1. Introducción**

En la actualidad, el acceso a internet desde casi cualquier dispositivo móvil es una realidad, en muchos de los casos los propios dispositivos ya traen precargadas aplicaciones sobre todo de Redes Sociales, esto ha permitido que sean unos de los principales medios de comunicación entre los jóvenes. Esto nos trae beneficios en el sentido de mantener a una sociedad más comunicada. Hasta ahora podemos percibir algo positivo y de gran utilidad, sin embargo, también tiene un lado no tan positivo, no porque la herramienta sea creada con el propósito de dañar, sino que los usuarios hacen mal uso con fines malintencionados hacía otros usuarios. Por desgracia todos estamos expuestos a sufrir desde extorsiones, ciberbullying, estafas, daños a la integridad moral, etc., los adultos pueden sobrellevar este tipo de situaciones, sin embargo, los más jóvenes están más vulnerables a sufrir las consecuencias de cualquier mal uso de su información privada.

### **2. Trabajos Relacionados**

En la era digital actual, las Redes Sociales han alcanzado una amplia difusión y se han convertido en parte integral de la vida de los jóvenes. Aunque estas plataformas ofrecen oportunidades de conexión y comunicación, también plantean peligros sustanciales. Este estudio se centra en investigar los riesgos que las Redes Sociales representan para los jóvenes, abordando aspectos como la pérdida de privacidad, el ciberacoso, la adicción digital y las repercusiones en la salud mental. Es fundamental comprender y abordar estos riesgos para garantizar un uso seguro y beneficioso de las Redes Sociales por parte de los jóvenes[1][2][3].

Pero, ¿qué es una red social?, de acuerdo a [4]: "es una plataforma digital que permite a los usuarios crear perfiles, conectarse con otros individuos y compartir contenido, formando así una comunidad virtual interactiva", esto significa que comparten datos personales, datos que antes se consideraban privados, y surge la pregunta, ¿es confiable la persona detrás de la pantalla? y ¿qué tan reales serán sus datos de perfil?

Algunas de las redes sociales más conocidas son tiktok, facebook, whatsapp, instagram, youtube, entre otras, las cuales son consumidas por miles de personas de todas las edades en todo el mundo, en muchas ocasiones dedicando mayor tiempo a las Redes Sociales que a socializar de forma presencial y tener contacto cara a cara con personas de manera física. En este caso el verdadero problema es la vulnerabilidad a la que están expuestos los jóvenes, puesto que están en una etapa de aprendizaje, enfocados en como formar su futuro, en la que adquieren nuevas experiencias de acuerdo a lo que viven en su entorno, por ejemplo, es la edad en la que están tomando la decisión de qué carrera universitaria estudiar y una mala desinformación sobre las carreras les puede ocasionar un fracaso en su decisión.

#### **3. Análisis de la investigación**

En esta investigación se tomará como punto de observación y análisis de la problemática a un grupo de jóvenes de entre 17 a 24 años de edad, de una institución educativa de nivel superior, esto con el propósito de medir el grado de conciencia sobre su propia seguridad y la de sus seres queridos, puesto que al publicar datos personales se exponen a diversos riesgos que existen en la web, por ejemplo la violación a su privacidad o la exposición a contenido inapropiado. Sin embargo, se pueden tomar alternativas diferentes haciendo uso de las redes sociales para sacar provecho y compartir contenido que pueda ser positivo para él o ella y para sus contactos.

El estudio prácticamente se basó en 6 preguntas:

1.- ¿Qué edad tienes? ver Figura 1.

2.- ¿Qué redes sociales consultas? ver Figura 2.

- 3.- ¿Trabajas? ver Figura 3.
- 4.- ¿Cuánto tiempo dedicas al día a las redes sociales? ver Figura 4
- 5.- ¿Te desvelas consultado alguna red social? ver Figura 5.

6.- ¿Cuántos de los amigos agregados en las redes sociales realmente conoces? ver Tabla 1.

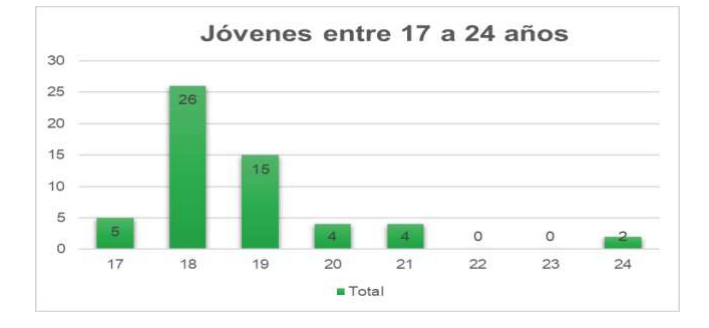

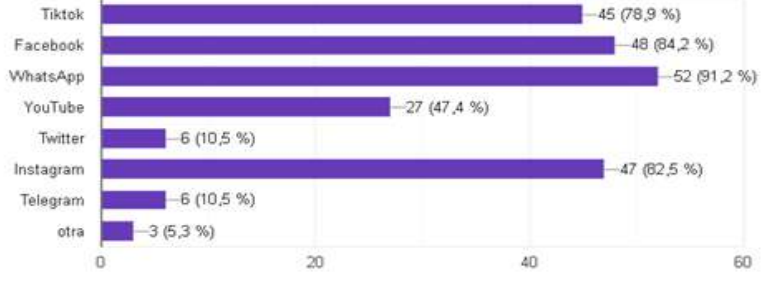

**Figura 1**: Edades de los encuestados.

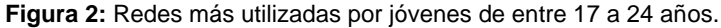

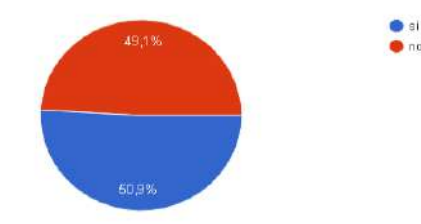

**Figura 3**: Jóvenes que tienen una vida laboral.

Como se puede observar en la Figura 2, las redes más utilizada son whatsapp, facebook, instagram y tiktok, sobre su vida laboral, ver Figura 3, poco más del 50% de los estudiantes labora, muchos trabajan de comerciantes o negocios familiares, esto indica que su medio de comunicación es alguna de las redes sociales más utilizadas, se realizó igualmente la siguiente pregunta a los encuestados ¿Cuál es el motivo de consultar las Redes Sociales? las respuestas fueron por entretenimiento, por distracción, para buscar información, para estar comunicados o para no aburrirse.

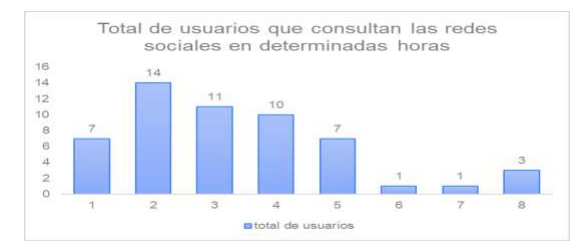

**Figura 4**: Número de horas que los jóvenes consultan las redes sociales.

Como se muestra en la figura 4, el mayor número de usuarios consulta las Redes Sociales entre 1 a 4 horas. El resto de los usuarios que consulta entre 5 a 8 horas son muy pocos y según la encuesta es más por trabajo o como medio de comunicación con sus clientes o para difundir sus productos.

Sobre la pregunta ¿Te desvelas consultando una red social?, ver Figura 5, ya que por razones de salud mental o emocional" el uso prolongado del celular en horas de la madrugada puede desencadenar problemas de salud como trastornos del sueño, fatiga diurna y alteraciones en el ritmo circadiano"[5][6], de esta forma podemos ver que afecta la salud y la actitud con la que enfrentan las actividades cotidianas ya sea como estudiantes, trabajadores o como miembros ante la familia.

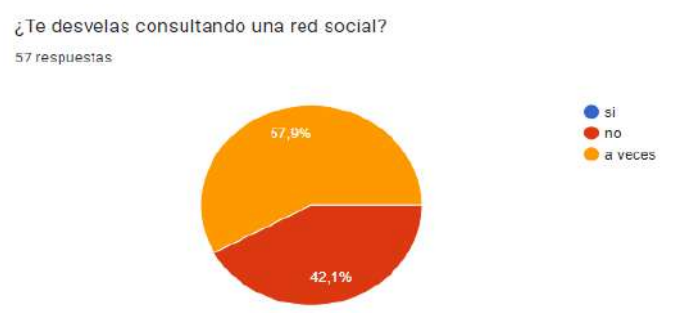

**Figura 5:** Jóvenes que se desvelan por consultar las Redes Sociales.

Sobre la pregunta ¿Cuántos amigos tienes por red social? Según la encuesta los resultados más altos fueron de 3000 a 1200 amigos y los mínimos fueron de 10 a 500 amigos agregados. Sin embargo, cuantos realmente conocen, para ello se preguntó: ¿Cuántos amigos agregados en tus redes sociales realmente conoces de forma física? ver Tabla 1.

| ¿Cuántos amigos tienes por<br>red social? | ¿Cuántos amigos agregados en tus<br>redes sociales realmente conoces de<br>forma física? |  |  |  |  |
|-------------------------------------------|------------------------------------------------------------------------------------------|--|--|--|--|
| 250                                       | 200                                                                                      |  |  |  |  |
| 270                                       | 200                                                                                      |  |  |  |  |
| 100                                       | 30                                                                                       |  |  |  |  |
| 3000                                      | 500                                                                                      |  |  |  |  |
| 150                                       | 130                                                                                      |  |  |  |  |
| Insta: 977 Facebook: 850                  | Como unos 50                                                                             |  |  |  |  |
| 180                                       | 50                                                                                       |  |  |  |  |
| 567                                       | La mitad                                                                                 |  |  |  |  |
| 1200                                      | Cómo 700                                                                                 |  |  |  |  |
| Facebook 859                              | 250                                                                                      |  |  |  |  |
| 102                                       | 30                                                                                       |  |  |  |  |
| 2 mil                                     | Aproximadamente como 650                                                                 |  |  |  |  |
| 499                                       | 200                                                                                      |  |  |  |  |
| 1300                                      | 300                                                                                      |  |  |  |  |
| $1,200$ amigos                            | 756                                                                                      |  |  |  |  |
| 2500                                      | 800                                                                                      |  |  |  |  |
| 3000                                      | 200                                                                                      |  |  |  |  |
| 1200                                      | 400                                                                                      |  |  |  |  |

**Tabla1**: Realmente cuantos amigos conocen de todos los que tienen agregados[8][9]

Como se puede observar en la Tabla 1, poco menos del 50% de los amigos agregados en alguna red social se conocen físicamente, eso quiere decir que muchas veces los estudiantes simplemente agregan a personas porque aparentemente son conocidas de algún conocido, esto puede sugerir un riesgo en su privacidad, ya que es posible que algunos de dichos usuarios no sean quienes dicen ser, ya sea en su género, en su edad o en sus intensiones y pueden intentar explotar la vulnerabilidad del contenido que a veces las y los jóvenes publican.

## **3.1 Riesgos**

"Las Redes Sociales conllevan riesgos significativos para los jóvenes en la actualidad. Estos riesgos incluyen la exposición a contenido inapropiado, como violencia o drogas, que puede influir negativamente en su desarrollo psicosocial. Asimismo, la práctica cada vez más común del ciberacoso puede resultar en daños emocionales y psicológicos graves para los jóvenes, afectando su autoestima y bienestar mental. La falta de privacidad también es un riesgo importante, ya que la información personal puede ser compartida fácilmente y utilizada de manera indebida. Adicionalmente, la adicción digital es un problema emergente que puede derivar en problemas de salud, como trastornos del sueño y ansiedad. Estos riesgos subrayan la necesidad urgente de una mayor conciencia y educación sobre el uso adecuado de las Redes Sociales entre los jóvenes" [7]

## **3.2 Ventajas**

Las redes sociales no siempre son malas, si se les da un uso moderado y aplicando las medidas necesarias se puede sacar provecho. A continuación, se indican algunas de las ventajas que podemos aprovechar. Se pueden formar grupos de personas que coincidan con los mismos intereses y aprender en Redes Sociales ya que existe un sin fin de grupos que ofertan cursos y capacitaciones de forma gratuita o con menor costo. Si se cuenta con un negocio, puede ampliarlo haciendo difusión de los productos o servicios que vendes. Atender a clientes por Redes Sociales. Estar en comunicación con familiares y amigos que estén en otros países. Estar enterado de diversas noticias que ocurren en el mundo, siempre y cuando nos aseguremos que no sean noticias falsas. Asi como, aprender de diversas culturas y costumbres de todo el mundo.

## **4. PROPUESTAS DE SOLUCIÓN**

Algunas propuestas para dar solución a la problemática del uso de las Redes Sociales son las siguientes:

Considerar sobre todo en instituciones educativas la generación y aplicación de un reglamento para el uso de las redes sociales. El cual ayude a regular la cantidad de tiempo que los jóvenes pasan utilizando dichas plataformas, otro mecanismo puede ser la prohibición del uso de smartphones en aulas de clase, ya que los jóvenes tienden a distraerse con el uso del celular, se puede proponer el uso de herramientas interactivas a los docentes para que lo apliquen en las clases y de esa manera capturen la atención del estudiante.

Otro proceso que se puede ejecutar es incentivar a los estudiantes, sobre el uso moderado de Redes Sociales, de igual manera hacer de su conocimiento los riesgos y peligros que conlleva hacer uso inadecuado de las Redes Sociales.

Es fundamental que las autoridades refuercen la seguridad en línea y persigan enérgicamente a los perpetradores de extorsión en Redes Sociales. Asimismo, es esencial que los usuarios estén educados sobre cómo proteger su información personal, reconocer señales de extorsión y cómo denunciar este tipo de crímenes. "La conciencia y la educación son herramientas poderosas para combatir este problema y proteger a las personas vulnerables contra la explotación en línea"[8].

### **5. Conclusiones**

Los jóvenes día con día están expuestos a diversas amenazas digitales a través de las Redes Sociales. Una forma muy adecuada de combatir y prevenir que los jóvenes sean afectados es tener una comunicación más abierta y reflexiva sobre los riesgos en el abuso sobre una alta exposición a las redes sociales así como un alto uso en tiempo de las mismas, informarles sobre los riesgos que van desde el robo de información personal, ciberacoso, etc, hasta secuestros, esto por seguir ciertas indicaciones que los pueden poner en riesgo en lugares desconocidos, todo ello no solo ocasiona problemas emocionales, sino hasta físicos, ya que al tener una vida sedentaria ponen en riesgo su salud. Como podemos ver, en todo su entorno existen peligros, y así como se tiene cuidado en la calle, también deben tener cuidado en las redes sociales, ya que el simple hecho de sentirse protegidos en su privacidad porque están detras de un dispositivo y pensar que nadie los conoce, es estar muy quivocados sobre como dichas redes sociales extraen información de nosotros y crean perfiles sobre nuestros gustos, personas a las que escribimos,

hasta los productos que compramos o los lugares que visitamos. Moderar el uso de las redes sociales y promover tips de seguridad al utilizarlas puede evitar ser víctimas de la ciber delincuencia y prevenir consecuencias que pueden llegar a ser fatales.

### **6. Referencias**

[1] Primack, B. A., Shensa, A., Escobar-Viera, C. G., Barrett, E. L., Sidani, J. E., Colditz, J. B., ... & James, A. E. (2017). Use of multiple social media platforms and symptoms of depression and anxiety: A nationallyrepresentative study among U.S. young adults. Computers in Human Behavior, 69, 1-9.

[2] Kuss, D. J., & Griffiths, M. D. (2017). Social networking sites and addiction: Ten lessons learned. International Journal of Environmental Research and Public Health, 14(3), 311.

[3] Hinduja, S., & Patchin, J. W. (2018). Cultivating youth resilience to prevent bullying and cyberbullying victimization. Child Abuse & Neglect, 73, 51-62

[4] Smith, A. B., & Johnson, C. D. (2020). Understanding Social Media: A Comprehensive Guide to Social Media Marketing Strategies, Platforms, and Best Practices. Routledge.

[5] Ahn, D. (2019). The relationships between smartphone addiction, stress, depression, and sleep quality in college students: A path analysis. Journal of Korean Academy of Nursing, 49(6), 706-714.

[6] Alimoradi, Z., Lin, C. Y., Broström, A., Bülow, P. H., Bajalan, Z., Griffiths, M. D., ... & Pakpour, A. H. (2019). Internet addiction and sleep problems: A systematic review and meta-analysis. Sleep Medicine Reviews, 47, 51-61.

[7] Twenge, J. M., Campbell, W. K., & Campbell, S. M. (2018). Associations between screen time and lower psychological well-being among children and adolescents: Evidence from a population-based study. Preventive Medicine Reports, 12, 271-283.

[8] FBI. (2023). Sextortion. [https://www.fbi.gov/scams-and-safety/common](https://www.fbi.gov/scams-and-safety/common-scams-and-crimes/sextortion)[scams-and-crimes/sextortion](https://www.fbi.gov/scams-and-safety/common-scams-and-crimes/sextortion)

[9] Cyberbullying Research Center. (n.d.). Sexting/Sextortion[.](https://cyberbullying.org/sextortion-facts-prevention-and-resources) <https://cyberbullying.org/sextortion-facts-prevention-and-resources>

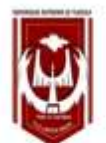

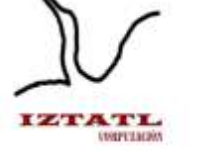

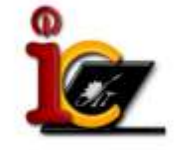

# **Diseño e Implementación de Políticas de Tráfico para mejorar el desempeño de la red de la FCBIyT**

Miguel Ángel Nava Ramos, Patrick Hernández Cuamatzi, Everardo Carlos Guevara Hernández, Patricia Trejo Xelhuantzi

Universidad Autónoma de Tlaxcala, Facultad de Ciencias Básicas, Ingeniería y Tecnología, Calzada Apizaquito s/n. C.P. 90300 Apizaco, Tlaxcala, México. [micky01.mnnr@gmail.com,](mailto:micky01.mnnr@gmail.com) [patrick.hernandez.c@uatx.mx,](mailto:patrick.hernandez.c@uatx.mx) [everardocarlos.guevara.h@uatx.mx,](mailto:everardocarlos.guevara.h@uatx.mx) [patricia.trejo.x@uatx.mx](mailto:patricia.trejo.x@uatx.mx) <http://www.uatx.mx/>

> *Recibido 27 de octubre de 2023, Aceptado 14 de noviembre de 2023, Versión final 08 de enero de 2024*

**Resumen** En el presente artículo se buscó demostrar la importancia de diseñar e implementar políticas de tráfico en una red (institucional, empresarial, domestica, etc.) con el objetivo de mejorar el desempeño de esta. Para esto se planteó el problema existente en la Facultad de Ciencias Básicas, Ingeniería y Tecnología (FCBIyT). Posteriormente se pusieron a prueba las reglas desarrolladas con base al tráfico observado en la facultad, enfocándose específicamente en redes sociales y servicios de Streaming; esto con el objetivo de verificar si existe alguna mejoría en la calidad de la red.

**Abstract.** This article looked to prove the importance of designing and implementing traffic policies in a network (institutional, business, domestic, etc.) with the aim of improving its performance. For this, the existing problem in the Faculty of Basic Sciences, Engineering and Technology (FCBIyT) was raised. Subsequently, the rules developed based on the traffic saw at the faculty were approved, focusing specifically on social networks and Streaming services; this with the aim of verifying if there is any improvement in the quality of the network.

**Palabras Clave:** Cortafuegos, Filtrado de paquetes, Tráfico de Red, Software, Políticas de Red.

**Keywords:** Firewall, Packet Filtering, Network Traffic, Software, Network Policies.

## **1. Introducción**

Actualmente en la Facultad de Ciencias Básicas, Ingeniería y Tecnología de la UATx se cuentan con 3 servicios de internet (2 de ellos siendo de 300 Mbps y 1 de 100 Mbps), que en un principio parecieran ser suficientes para brindarle servicio de internet a la gran cantidad de estudiantes y profesores que diariamente realizan actividades en las instalaciones. Sin embargo, al no existir un control eficiente en términos de políticas de tráfico en la red, los usuarios (estudiantes, docentes, administrativos, e invitados) pueden hacer uso desmedido del ancho de banda de la red, lo que genera que, en varias ocasiones del día, el servicio de internet sea muy intermitente y en ocasiones no se cuente en su totalidad con dicho servicio.

## **2. Trabajos Relacionados**

### **2.1 Directrices y Políticas de Firewall**

El artículo se enfoca en demostrar los resultados de un análisis realizado a las diferentes tecnologías de firewall, sus capacidades, ventajas y desventajas. Así como plantear algunas recomendaciones para la selección, configuración, implementación y administración de las políticas de firewall ya que con estas se puede controlar determinados tipos de tráfico de datos [1].

### **2.2 Systematic Literature Review on Usability of Firewall Configuration**

El artículo se enfoca en demostrar la importancia de la usabilidad enfocada en los Firewall, tomando como punto de partida que un Firewall mal configurado puede resultar en grandes amenazas de seguridad. Para esto, busca identificar soluciones que ayuden a usuarios profesionales y no profesionales a crear y gestionar archivos de configuración de cortafuegos, y analizar las propuestas con respecto a la usabilidad [2].

#### **2.3 Diseño de un Cortafuegos para Bloquear Sistemas de Evasión de Censura de Internet Basados en Proxy**

El artículo se enfoca en explicar que dentro de una organización se puede encontrar políticas para no permitir que los usuarios puedan acceder a sitios de entretenimiento o de redes sociales. Sin embargo, no se han implementado reglas para bloquear proxys de Sistemas de Evasión de Censura de Internet. Por esto mismo propone la creación de un firewall que utiliza reglas dinámicas para bloquear el acceso a la red mediante el uso de proxys [3].

## **3. Conceptos Básicos**

### **3.1 Firewall**

Con base en portal de Indiana University Knowledge Base, se establece que el firewall es un sistema diseñado para evitar el acceso no autorizado a una red privada pudiendo ser implementado en forma de hardware o software, o en una combinación de ambos [4]. Para complementar, el portal de Compuquip presenta un total de cinco tipos de firewall y tres tipos de arquitecturas para su implementación [5], en este caso se resaltan:

### **3.1.1 Firewall de filtrado de Paquetes**

Siendo la arquitectura más "básica" y antigua, este firewall consta de crear un punto de control en un enrutador (o conmutador de tráfico) con el fin de realizar una comprobación sencilla de los paquetes de datos que llegan a través del enrutador, inspeccionando información como la dirección IP de origen y destino, el tipo de paquete, el número de puerto y otros detalles a nivel de superficie sin abrir el paquete para examinar su contenido, y por último descarta el paquete si el paquete de información no pasa la inspección.

### **3.1.2 Firewall de Software**

Esta arquitectura se caracteriza en que para su funcionamiento esta se debe instalar en un dispositivo local en lugar de una pieza separada de hardware. Esto trae como beneficio que llega a ser muy útil para crear una defensa en profundidad al aislar los puntos finales de red individuales entre sí. Sin embargo, mantenerlos puede resultar difícil y lleva mucho tiempo su mantenimiento.

### **3.2 Políticas de Tráfico**

Con base en el artículo "Directrices y Políticas de Firewall" establece que la función principal de las políticas de tráfico es establecer en el firewall una serie de lineamientos para manejar el flujo información de una red; tomando como base las diversas direcciones IP, protocolos de red, aplicaciones y contenido. O en otras palabras, su función principal es bloquear todo tráfico entrante y saliente que no haya sido especificado en las políticas del firewall. Siendo esta práctica conocida como deny by default [1]. Para este caso se hará uso del siguiente tipo de política:

### **3.2.1 Políticas Basadas en Direcciones IP y Protocolos**

En políticas de este tipo se establece que sólo se deben permitir

protocolos IP que sean necesarios, siendo los más comunes: ICMP, TCP, UDP, ESP y AH; por lo que a los demás protocolos se les aplica Deny by default.

### **4. Creación de las reglas de Tráfico**

El programa utilizado para la implementación de las reglas de tráfico fue Kerio Control 8.5.1 [7] en su versión de código abierto (open source), misma que se descargo en versión de prueba de 30 días. El escenario de implementación de las políticas inicialmente estaba planificado para ser llevado a cabo en la red de la Facultad de Ciencias Básicas, Ingeniería y Tecnología, sin embargo, dado que la versión de prueba de Kerio tiene algunas limitaciones se decidió realizarlo sobre una máquina virtual en una red interna.

El primer paso por realizar es moverse al apartado de **Reglas de Tráfico**, (ver Figura 1) donde se pueden ver algunas reglas que vienen por defecto en Kerio Control, las cuales constan de las reglas de permitir acceso a internet, permitir el tráfico local, permitir firewall local, permitir el tráfico de los invitados y bloquear el tráfico.

| <b>C</b> test is streagh.             | Reglas de tráfico          |                                                        |                                                 |                  |               |                 | Originate hards                       | Abla * |
|---------------------------------------|----------------------------|--------------------------------------------------------|-------------------------------------------------|------------------|---------------|-----------------|---------------------------------------|--------|
| <b>BOX 245 AVENUE</b>                 |                            |                                                        |                                                 | <b>Bacar</b>     |               |                 | [9] IF IT CONSIDER HOME IS FOREST OUT |        |
| u<br>Keyles de trichas                | 2 Series                   | <b>Struct</b>                                          | <b>Gentra</b>                                   | Service          | Version de la | ection          | : Traquester                          |        |
| Intrusion Provention                  | U. Beauty Intolne          | <b>See Livie</b>                                       | To investment agreements                        | <b>GLATER</b>    | Collector     | <b>Citizage</b> |                                       |        |
| C certamolo de legardia:              |                            |                                                        |                                                 | О, иттер         |               |                 |                                       |        |
| Ma Mando shill profile de Banda v Ord | The passe arrange          | In provided Pastesford                                 | C'è britanitazioni più britanniati              | Company          | Grégory       | Ciremo          | <b>Bilaniani per huat</b>             |        |
|                                       |                            | <b>International constant</b><br><b>His Chemie UNK</b> |                                                 |                  |               |                 |                                       |        |
| T Filtra de crattendo                 | UP Location's              | Chineself.                                             | <b>Crisecen</b>                                 | Contorney        | Cultures      | <b>Cynemic</b>  |                                       |        |
| <b>CR</b> Service press               |                            | (It brighters Falles) as                               | All Drinkins Francisco                          |                  |               |                 |                                       |        |
| <b>Disk Anthuroni</b>                 |                            | THE Channel Lives<br>The Trains Abusine Lifes          | 34 Olemet UN<br><b>Top Techno Atlantas 1991</b> |                  |               |                 |                                       |        |
| Smile DiCP                            | Of Texas of Auto           | Till O'Pessed                                          | <b>Sudates</b>                                  | Cultures         | Galassen      | <b>CLEVANIA</b> |                                       |        |
| (B. Anuncio da róutar (Peti-          | <b>Dr. Liaming Hartley</b> | (2) Baladatara de sustats                              | <b>T3 Ennual</b>                                | LO Guest Advised | Elaboration   | <b>Circum</b>   |                                       | ۱a     |
| 2.480                                 | <b>Report of the USA</b>   | CARLINE                                                | <b>Continent</b>                                | Ticklomera       | Column        | OCHA            |                                       | ×      |
| A. Tobia de enconomiento              |                            |                                                        |                                                 |                  |               |                 |                                       |        |
| <b>Contariosité</b> y supervisite.    |                            |                                                        |                                                 |                  |               |                 |                                       |        |
| (a) Operator avantation               |                            |                                                        |                                                 |                  |               |                 |                                       |        |
| <b>University &amp; services</b>      |                            |                                                        |                                                 |                  |               |                 |                                       |        |
| 2<br>105,000                          |                            |                                                        |                                                 |                  |               |                 |                                       |        |
| <b>B</b> Ston                         |                            |                                                        |                                                 |                  |               |                 |                                       |        |
| SYL Donature y Lincor de session      |                            |                                                        |                                                 |                  |               |                 |                                       |        |
| <b>Informers</b>                      |                            |                                                        |                                                 |                  |               |                 |                                       |        |
| El fantalistic                        |                            |                                                        |                                                 |                  |               |                 |                                       |        |
| LTH Graves de denissan 57             |                            |                                                        |                                                 |                  |               |                 |                                       |        |

*Figura 1. Apartado de Reglas de Trafico*

El segundo paso por realizar es dar clic al botón de agregar, lo que desplegará una ventana (ver Figura 2) donde se deberá ingresar el nombre de la regla, se designará la acción que realizará dicha regla. En este caso Kerio Control permite tres acciones [6]:

- *Permitir*, como el nombre lo sugiere permite que el tráfico fluya sin problemas.
- *Negar*, en este caso el usuario será redirigido a la página del firewall con información sobre la denegación de acceso.
- *Colocar*, en este caso se denegará el acceso a la página establecida, de igual forma el usuario visualizará la página como no disponible.

Una vez que se realizó el paso anterior, de debe dar clic en finalizar y enseguida se mostrará la vista presentada en la Figura 1, en donde se podrá visualizar la regla creada.

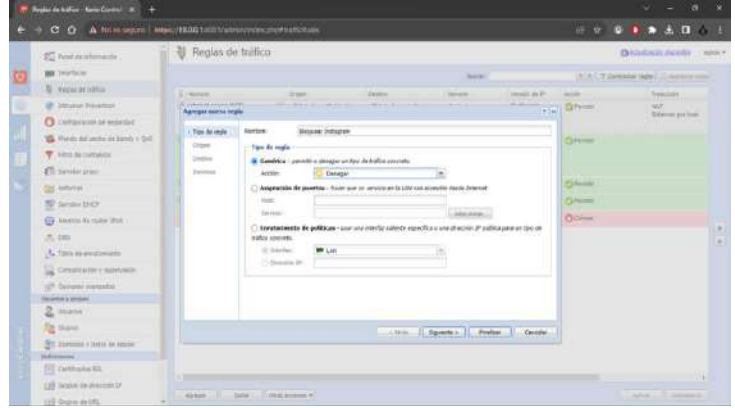

*Figura 2. Creación de una regla*

El tercer paso consiste en colocar la interfaz de origen, para ello es necesario dirigirse al apartado de origen y del listado de interfaces que se tienen registradas se debe seleccionar la que corresponda (ver Figura 3). Esto mismo se realizará, pero para el apartado destino.

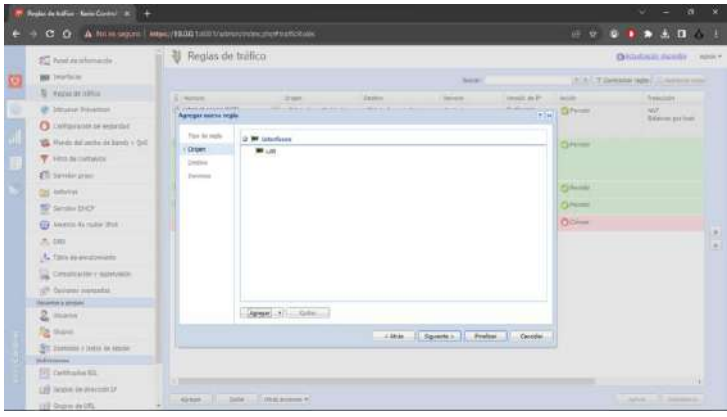

*Figura 3. Elección de una Interfaz*

Para especificar la dirección URL o DNS de un sitio, en caso de que se desee, se debe seleccionar la opción de Agregar, en donde se podrá agregar la dirección o direcciones URL que se desee establecer como destino (ver Figura 4).

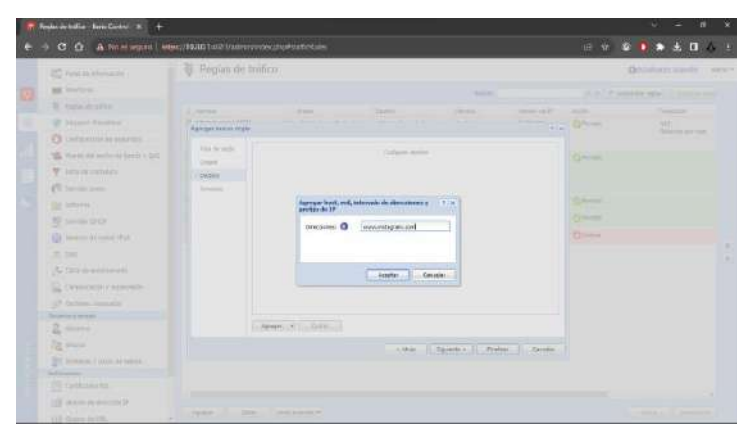

*Figura 4. Ingreso de dirección IP*

Finalmente, el último paso consiste en ir al apartado de Servicio, en donde se desplegará una ventana que mostrará los diferentes servicios con los que cuenta la herramienta de Kerio Control (ver Figura 5). Una vez que se seleccione el servicio, se debe hacer clic en Aceptar y posteriormente Aplicar para que se realicen todos los cambios. Este último paso es necesario repetirlo siempre que se realiza una modificación en las configuraciones de Kerio Control.

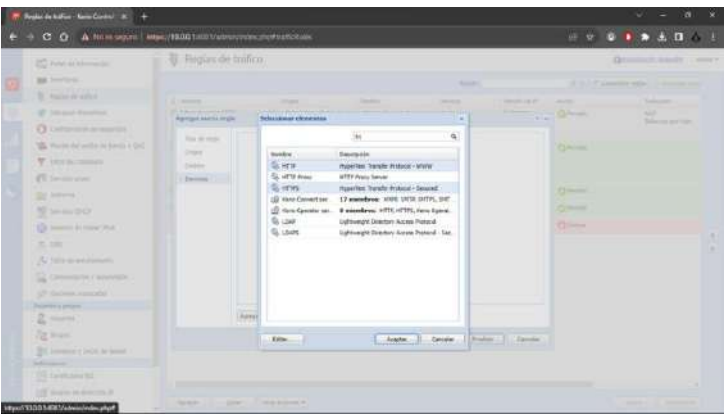

*Figura 5. Elección de Servicios*

Cabe resaltar que la ejecución de las reglas de Kerio Control tiene un orden jerárquico, por lo que es importante definir el orden más apropiado y colocar las reglas de tal manera que no existan contradicciones entre ellas.

### **5. Pruebas y Resultados**

Una vez que se implementaron las reglas de tráfico, se realizaron las siguientes pruebas:

- Para la primer prueba se consideran las primeras dos reglas, las cuales corresponden a la regla de Facebook y a la de Instagram.
- Para la segunda prueba se consideran las siguientes dos reglas, que corresponden a Tik Tok y Netflix.

• Para la última prueba se consideraron las siguientes dos, que son con respecto a Prime Video y Twitch.

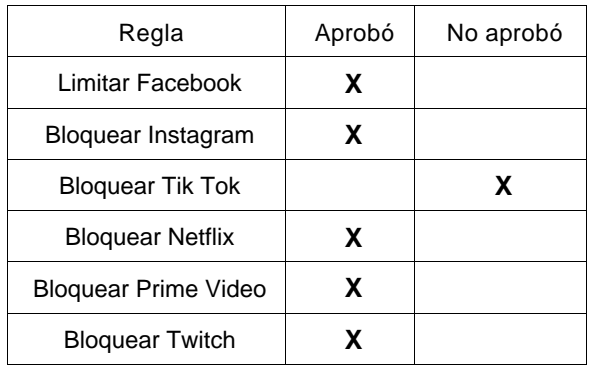

Obteniendo los resultados que se presentan en la Tabla 1, en donde:

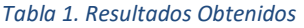

### **6. Conclusiones**

La implementación de este proyecto tuvo como objetivo demostrar la importancia de tener implementadas políticas de tráfico en una red de carácter institucional. Para ello se realizó una minuciosa investigación sobre los diversos tipos de políticas de tráfico que existen, sus aplicaciones en diversos contextos y los diversos productos de software que existen para aplicarlas.

Tomando como base los resultados obtenidos en las pruebas planteadas anteriormente, se puede concluir que la correcta aplicación de políticas de tráfico en una red permite conseguir una mejora en la calidad de la red, independientemente del proveedor de servicio.

### **Referencias**

- [1]. *Ávila, Á., Jiménez, T. E., Obando, C., & Ortiz Zuleta, C. F. (2022). Directrices y políticas de firewall. Ingente Americana, 2(2). DOI:* <https://doi.org/10.21803/ingecana.2.2.496>
- [2]. *Voronkov, A., Iwaya, L. H., Martucci, L. A., & Lindskog, S. (2018). Systematic Literature Review on Usability of Firewall Configuration. ACM Computing Surveys|, 50(6), 1–35. DOI:* <https://doi.org/10.1145/3130876>
- [3]. *Romero Goyzueta, C. A., Pineda Ancco, F. E., & Lopez Flores, J. V. (2016). Diseño de un cortafuegos para bloquear sistemas de evasión de censura de internet basados en proxy. Revista De Investigaciones Altoandinas, 18(4), 475–482. DOI:*  <https://doi.org/10.18271/ria.2016.240>
- [4]. *University Information Technology Services. (16 de Octubre de 2022). University Information Technology Services. Obtenido de University Information Technology Services:* <https://kb.iu.edu/d/aoru>
- [5]. *Dosal, E. (16 de Octubre de 2022). Compuquip. Obtenido de Compuquip:*  <https://www.compuquip.com/blog/types-firewall-architectures>
- [6]. Redicom. (5 de Mayo de 2016). Redicom. Obtenido de Redicom: [https://redicom.freshdesk.com/support/solutions/articles/8000035016-kerio-control](https://redicom.freshdesk.com/support/solutions/articles/8000035016-kerio-control-configuraci%C3%B3n-del-filtro-de-contenido)[configuraci%C3%B3n-del-filtro-de-contenido](https://redicom.freshdesk.com/support/solutions/articles/8000035016-kerio-control-configuraci%C3%B3n-del-filtro-de-contenido)
- [7]. Kerio Software Archive. (12 de Noviembre de 2023). <http://download.kerio.com/archive/index.php?type=source>

Revista Iztatl Computación, Año 13, No. 25, 2024, ISSN: 2007-9958 57

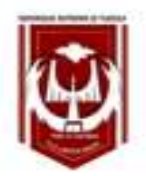

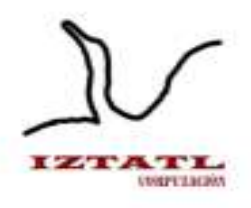

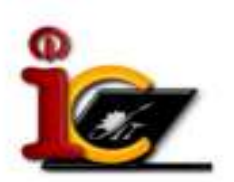

# **Aplicación responsive para la enseñanza de la lengua de señas mexicanas**

Yari Madai Benítez González, Regina Alejandra Cervantes Jiménez, Marva Angélica Mora Lumbreras

Universidad Autónoma de Tlaxcala, Facultad de Ciencias Básicas, Ingeniería y Tecnología Carretera Apizaquito S/N, San Luis Apizaquito. C.P 90401, Apizaco, Tlaxcala, México {20191452, 20191424, marvaangelica.moral}@uatx.mx <http://www.uatx.mx/>

> *Recibido 07 de noviembre de 2023, Aceptado 21 de noviembre de 2023, Versión final 08 de enero de 2024*

**Resumen** En el presente artículo se presenta una aplicación responsiva que brinda la posibilidad de estudiar y aprender sobre distintas señas de lengua mexicana. La aplicación cuenta con 5 módulos, estos son: abecedario, números del 1 al 1000, días de la semana y meses, oficios/profesiones y verbos, también contiene un juego de memorama en el cual se demuestra lo aprendido después de revisar los distintos módulos, de igual manera la aplicación contiene una evaluación inicial y otra final para que de igual forma se conozcan los resultados de los usuarios antes de que decida navegar en los módulos y después de ya haberlos estudiado.

**Abstract** This article introduces a responsive application that provides the opportunity to study and learn various Mexican Sign Language signs. The application consists of 5 modules: alphabet, numbers from 1 to 1000, days of the week and months, occupations/professions, and verbs. It also includes a memory game to demonstrate what has been learned after reviewing the different modules. Additionally, the application features an initial and final assessment, allowing users to see their results before deciding to navigate the modules and after studying them.

**Palabras Clave:** Señas, Responsive, Lengua, Gesticulación.

**Keywords:** Signs, Responsive, Languaje, Gesticulation.

## **1. Introducción**

La Lengua de Señas es la lengua natural que las personas sordas utilizan para tener una comunicación, en la cual se implementan expresiones faciales, gesticulaciones con las manos, movimiento de los brazos y del cuerpo en general. En este artículo se presenta una aplicación que brinda a los usuarios la posibilidad de ver la gesticulación correcta de las diversas señas. La aplicación responsive para la enseñanza de la lengua de señas mexicanas es atractiva y entendible para los usuarios que deseen navegar dentro de ella, contiene distintos módulos que muestren la ejecución de las señas y de esta manera se adentren más en el aprendizaje.

## **2. Trabajos Relacionados**

**Aplicación Manitos mágicas.** Manitos mágicas es una aplicación web diseñada para niños de segundo año de educación básica y que tienen escasos conocimientos de la lengua de señas, los módulos que se presentan son abecedario, alimentación, ropa, útiles, inteligencia, sociedad y entorno. Las herramientas de desarrollo seleccionadas para la edición de audio, video e imágenes, además de ser fáciles de usar, permitieron obtener un producto liviano y de buena calidad [1].

 **Aplicación LSC.** LSC es una aplicación móvil la cual está realizada como estrategia de enseñanza para iniciar el proceso de lectura a estudiantes en condición de discapacidad auditiva en Colombia, en la aplicación pueden aprender vocales, consonantes, lecciones e interactuar con juegos. Con esta aplicación se demuestra que es necesario caracterizar los estudiantes por estilos de aprendizaje [2].

**Aplicación de LSM del ITSS.** El presente proyecto en LSM en el que se busca el aprendizaje del lenguaje de señas mexicano, incluye una serie de apartados de historia, información de LSM, protocolos, alfabeto de señas, videos, formar palabras y QUIZZ, por lo que se propone una aplicación móvil para uso de los estudiantes [3].

## **3. Conceptos Básicos**

**Lengua de señas mexicanas:** La Lengua de Señas Mexicana (LSM),

es la lengua que utilizan las personas sordas en México. Como toda lengua, posee su propia sintaxis, gramática y léxico. La Lengua de Señas Mexicana, se compone de signos visuales con estructura lingüística propia, con la cual se identifican y expresan las personas sordas en México [4].

**Gesticulación:** La gesticulación es un medio eficaz para comprender en buena medida aspectos que las personas manifiestan acerca de ellas mismas. Dado lo difícil que es manipularla, también manifiesta mucho de la persona. Es especialmente importante comprender estos fenómenos si se tiene algún tipo de actividad relacionada con la comunicación interpersonal [5].

**Comunicación:** La comunicación es el intercambio de información que se produce entre dos o más individuos con el objetivo de aportar información y recibirla. En este proceso intervienen un emisor y un receptor, además del mensaje que se pone de manifiesto. La comunicación es vital para que exista un buen entendimiento entre las personas. Es un proceso en el cual se intercambian opiniones, datos o información sobre un tema determinado [6].

## **4. Desarrollo del proyecto LSM**

Para el desarrollo de la aplicación responsive para la enseñanza de la lengua de señas mexicana, fue necesario el uso de Visual Studio Code en su versión 1.72.2.

La aplicación responsive para la enseñanza de la lengua de señas mexicanas cuenta con 5 módulos:

- Abecedario
- Números del 1 al 1000
- Días de la semana y meses del año
- Oficios y profesiones
- Verbos

En la Figura 1 se puede observar el inicio de la aplicación, en la cual se encuentran lo diferentes módulos que contiene, el usuario podrá elegir el que desee para que posteriormente pueda visualizar inicio de la aplicación responsiva para cualquiera de los tres tipos de

dispositivos: computadora, tablet y celular.

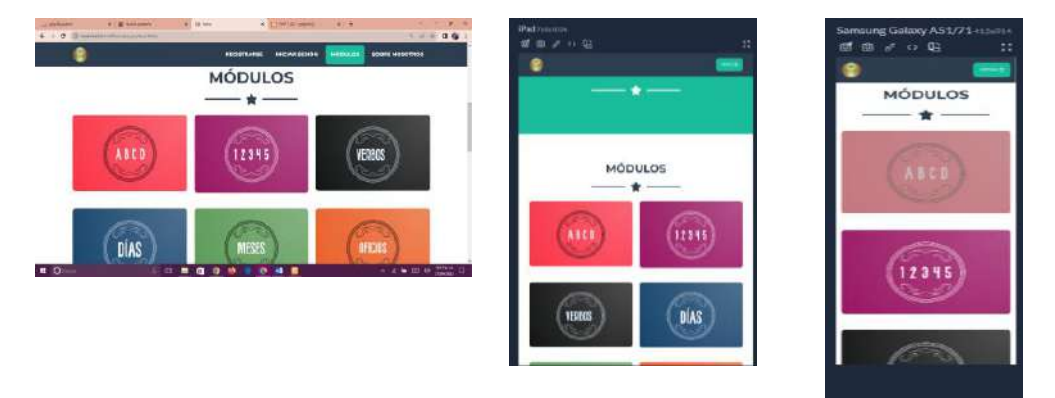

**Figura 1.** Inicio de la aplicación responsiva

El usuario tendrá que registrarse, proporcionar los datos solicitados para crear una cuenta y de esta manera se pueda tener un seguimiento e ir almacenando en la base de datos los resultados de las diferentes evaluaciones, para que de esta manera sea posible para el usuario ir viendo su aprendizaje. Ver Figura 2, interfaz para computadora, tablet y celular.

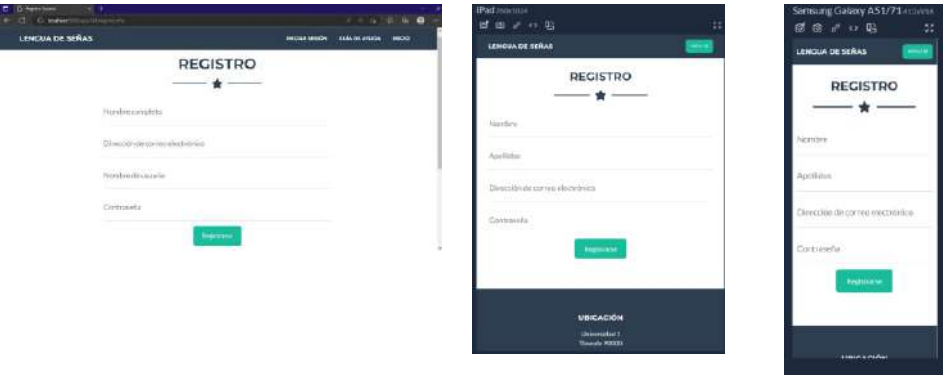

**Figura 2.** Registro de usuario de aplicación responsiva

En la Figura 3 se muestra la descripción que se presenta en cada uno de los módulos, dicha descripción resulta de gran utilidad para los usuarios ya que da una breve introducción del contenido del módulo que se ha seleccionado por el usuario.

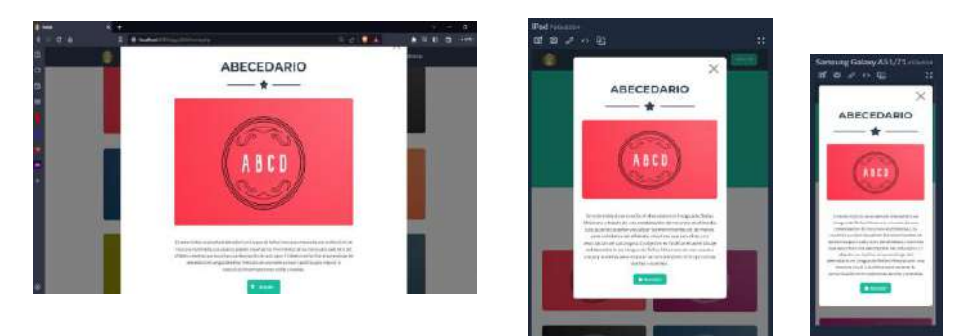

**Figura 3.** Descripción de módulo, interfaz de computadora, tablet y celular.

La aplicación cuenta con fácil navegabilidad para los usuarios que deseen aprender la lengua de señas mexicanas, resulta sencillo desplazarse dentro de ella, los botones son visibles y entendibles. La aplicación cuenta con evaluaciones diagnósticas antes de iniciar a visualizar el contenido de los módulos, estas se basan en una serie de preguntas aleatorias, en las cuales se presenta la ejecución de alguna seña y tres respuestas diferentes, el usuario deberá observar con atención la seña para que pueda elegir su respuesta, el sistema al final de la evaluación mostrará el resultado obtenido. Ver Figura 4.

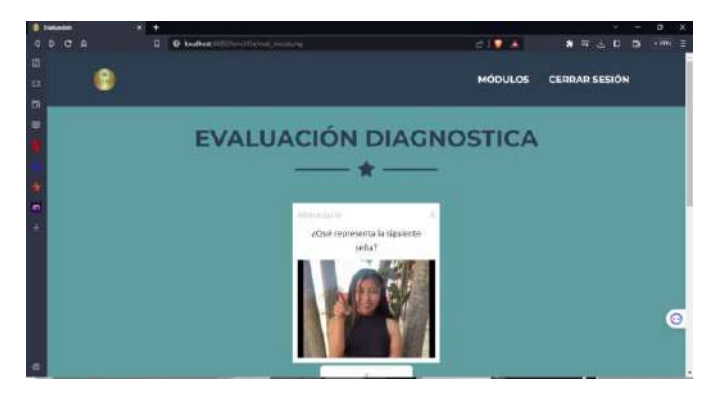

**Figura 4.** Evaluación diagnostica

Como se observa en la Figura 5, la aplicación presenta este contenido de cada seña que se presenta dentro del módulo, un gif mostrando la correcta ejecución de la seña, la imagen representativa de dicha seña y un audio con su pronunciación.

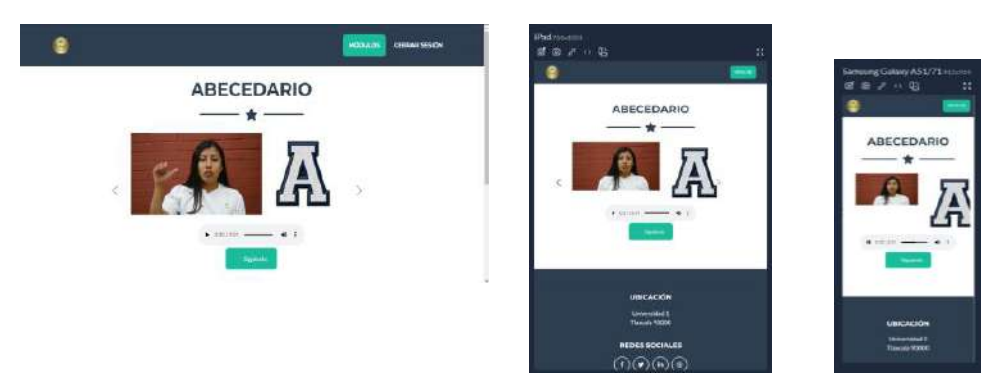

**Figura 5.** Contenido responsive

La aplicación de igual manera contiene un juego de memorama, el cual consiste en encontrar dos tarjetas iguales, resulta entretenido para los usuarios y pondrán atención en las diferentes señas, este se puede observar en la Figura 6.

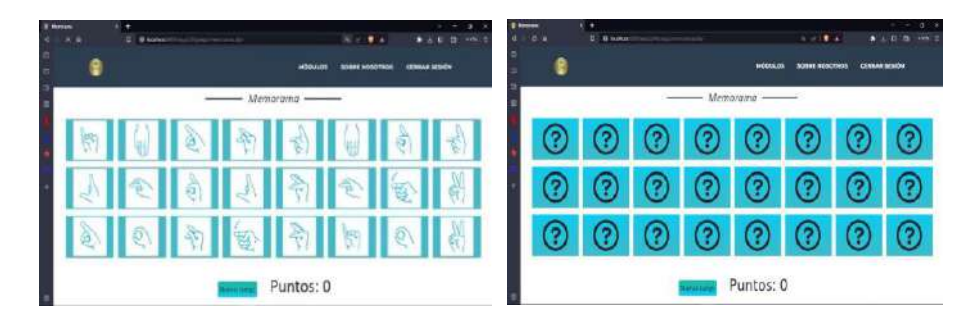

**Figura 6.** Juego de memorama

Como se observa en la Figura 7, la aplicación cuenta con una guía de ayuda para el usuario, la cual mostrará respuestas a las dudas más comunes que puedan llegar a presentarse.

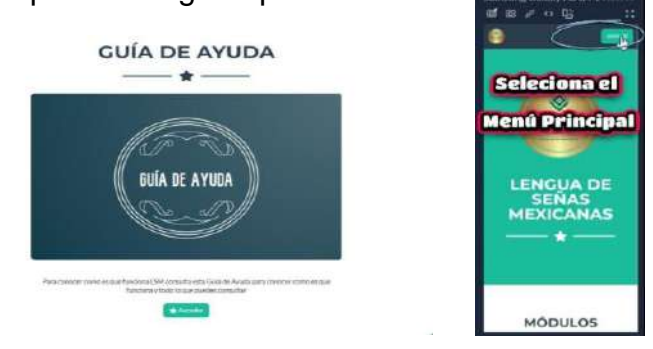

 **Figura 7.** Guía de ayuda

La aplicación contiene una evaluación final con la que el usuario podrá poner a prueba lo aprendido en los distintos módulos, se realizan una serie de preguntas en las que el usuario elegirá la respuesta que considere correcta para que posteriormente obtenga un porcentaje de respuestas aprobadas. (Ver Figura 8).

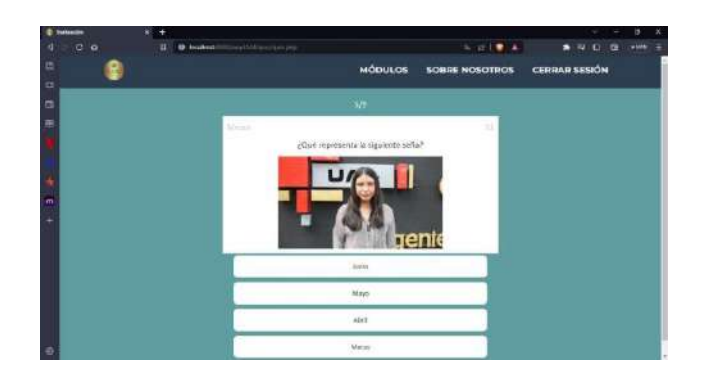

 **Figura 8.** Evacuación final

La interfaz es atractiva y de fácil navegabilidad, lo que hace que la experiencia del usuario dentro de la aplicación sea agradable y al mismo tiempo sea más sencillo su proceso de aprendizaje en la lengua de señas mexicanas.

### **6. Resultados y Pruebas**

Se han llevado a cabo pruebas de integración, las cuales se enfocan en verificar la correcta interacción y funcionamiento de los diferentes componentes, se realizaron pruebas de 11 diferentes casos, de los cuales simplemente uno se encontraba con defecto, el cual posteriormente fue corregido; y las pruebas de funcionalidad, que se centran en verificar que todas las funciones y características de la aplicación funcionen correctamente, de estas se realizaron 9 casos de prueba de sistema, de los cuales de igual manera se encontró error en una que se derivaba del defecto encontrado en las pruebas de integración.

### **7. Conclusiones**

En conclusión, podemos decir que la finalidad de la aplicación para la enseñanza de la Lengua de Señas Mexicana (LSM) es proporcionar una herramienta accesible, efectiva, fácil de usar, que ayude a las personas sordas y a quienes deseen aprender la LSM. Esta aplicación brinda la posibilidad de aprender a comunicarse de una manera diferente a lo usual, es decir, mediante señas, fomenta la inclusión y promueve una comprensión más profunda de la comunidad sorda y su cultura. Además, al enseñar la LSM, se abre la puerta a una comunicación más efectiva y significativa entre las personas sordas y oyentes, lo que contribuye a un mundo más inclusivo y diverso.

### **Referencias**

- 1. Anrrango, E. E. (2015). Obtenido de [http://repositorio.utn.edu.ec/bitstream/123456789/4641/1/04%20ISC%2](http://repositorio.utn.edu.ec/bitstream/123456789/4641/1/04%20ISC%20323%20TESIS%20Tesis.pdf) [0323%20TESIS%20Tesis.pdf](http://repositorio.utn.edu.ec/bitstream/123456789/4641/1/04%20ISC%20323%20TESIS%20Tesis.pdf)
- 2. Acosta, D. M., Brieva, E. S., & Gordon, H. Y. (2 de diciembre de 2021). Scielo.
- 3. Ambato, U. T. (1 de febrero de 2020). Universidad Técnica de Ambato. Obtenido de Universidad Técnica de Ambato: https:// repositorio.uta.edu.ec/handle/123456789/30949
- 4. Consejo Nacional para el Desarrollo y la Inclusión de las Personas con Discapacidad (10 de agosto de 2016). Obtenido de https://www.gob.mx/conadis/articulos/lengua-de-senas-mexicanalsm?idiom=es.
- 5. Enciclopedia Asigna, (abril, 2014). Editorial para la Edición. Obtenido de https://enciclopedia.net/gesticulacion/.
- 6. Peiró.R (08 de abril, 2021). *Comunicación*. Economipedia.com. Obtenido de https://economipedia.com/definiciones/comunicacion.html#definiciontecnica.

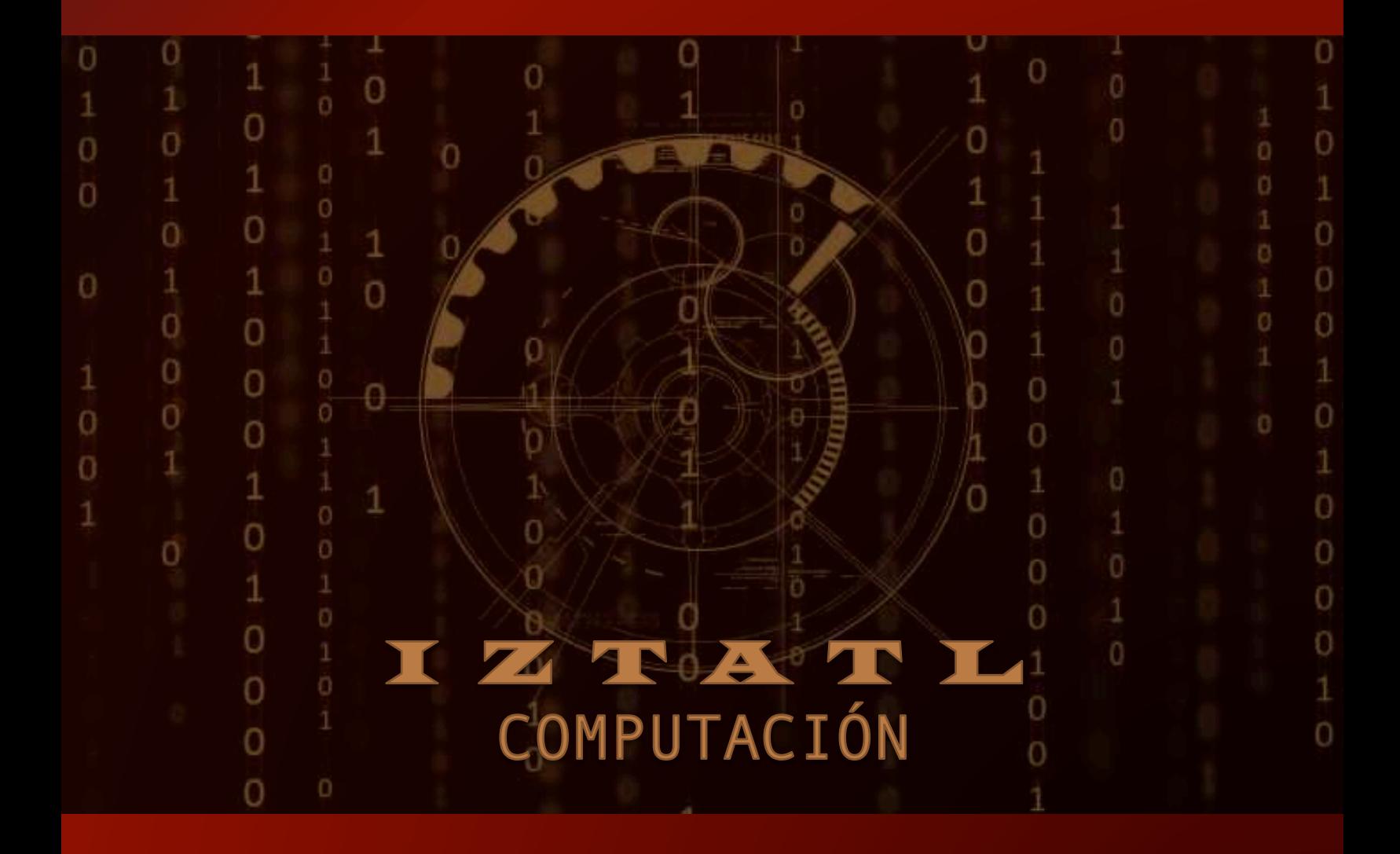